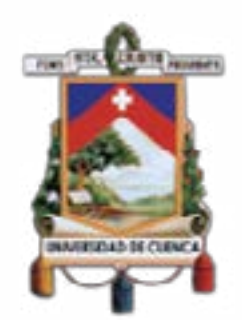

# **UNIVERSIDAD** DE CUENCA

# **FACULTAD DE ARTES CARRERA DE DISEÑO GRÁFICO**

*Diseño de una plataforma web para animadores y artistas digitales ecuatorianos*

> Tesis previa a la obtención del título de Diseñador Gráfico

Autor: Patricio Josué Calle Sotomayor C.I. 0107329948 Director: Mgt. Ernesto Antonio Santos León C.I. 0103895793

> Cuenca - Ecuador 8 - Dic - 2019

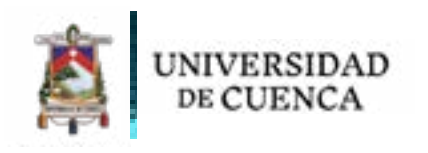

# **Resumen**

# **Palabras clave**

La animación digital en Ecuador es un campo poco desarrollado y sin mucha presencia a nivel nacional e internacional debido a la baja producción existente en el país y el poco apoyo de instituciones públicas y privadas.

Como solución a este problema, se plantea en este documento la creación de una plataforma digital que funcione como vitrina para creativos tanto profesionales como estudiantes nacionales, en donde puedan mostrar su trabajo y talento, conectarse con otros creativos similares y sobre todo buscar financiar sus proyectos o conectando con empresas u otros espacios con oportunidades laborales.

Para crear este sitio se plantea el uso de la metodología de Jesse James Garret y otras herramientas de diseño web.

Animación digital. Plataformas web. Promoción. Ilustración digital. Comunidad.

# **abstract**

# **keywords**

Digital animation in Ecuador is a low development field without any presence in the national and international level due to the very low production in the country and the little support from public and private institutions.

As a solution to this issue, a digital platform is proposed, which works as a showcase for professional creatives and students of the country, where they can show their talent and work, connect with other creatives and mainly allow them to finance their projects or connect with companies and other workspaces

To create this space is proposed to use the Jesse James Garret's methodology and other web design tools.

Digital animation. Web platforms. Promotion. Digital illustration. Community.

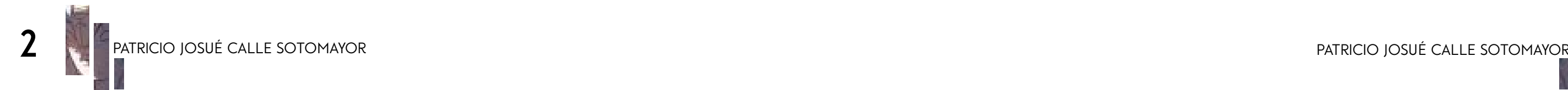

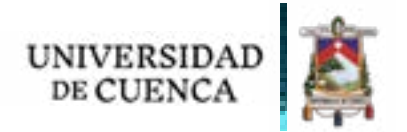

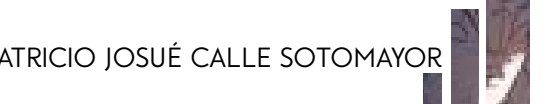

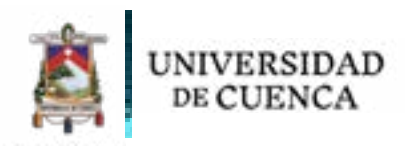

# **índice**

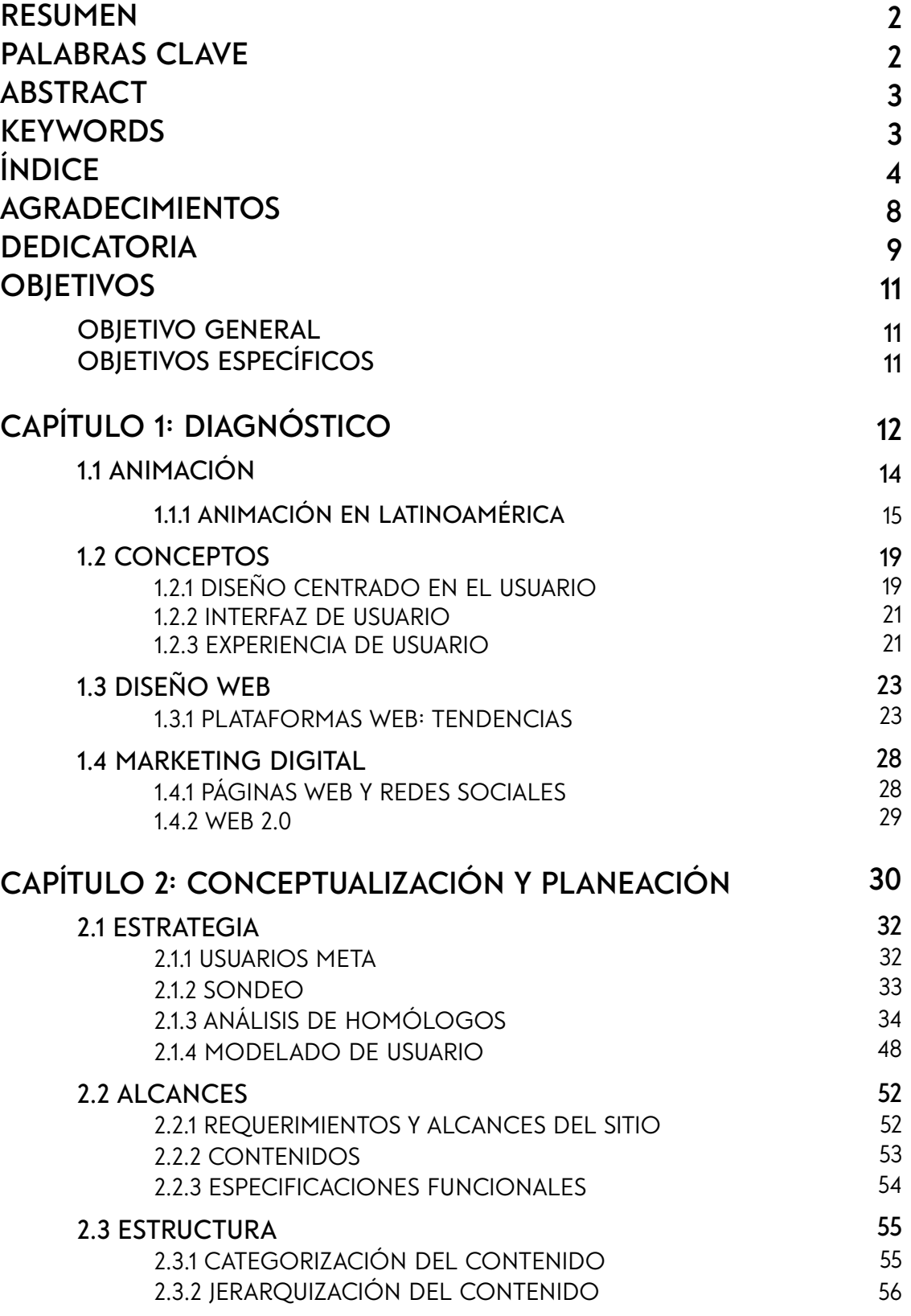

2.3.3 mapa del sitio

**2.4 esqueleto** 2.4.1 creación de wireframes

### **capítulo 3: interfaz**

### **3.1 superficie**

3.1.1 logotipo y nombre 3.1.2 prototipo 3.1.3 evaluación heurística

# **conclusiones**

**recomendaciones anexos**

> **anexo 1 anexo 2 ANEXO 3**

### **bibliografía referencia de figuras referencia de imágenes**

**4** patricio josué calle sotomayor patricio josué calle sotomayor

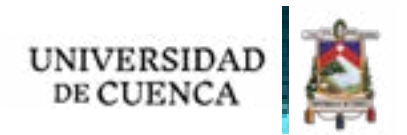

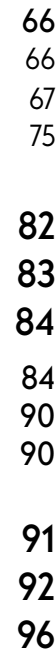

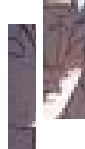

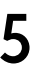

Cláusula de licencia y autorización para publicación en el Repositorio Institucional

Patricio Josué Calle Sotomayor en calidad de autor y titular de los derechos morales y patrimoniales del trabajo de titulación "Diseño de una plataforma web para animadores y artistas digitales ecuatorianos", de conformidad con el Art. 114 del CÓDIGO ORGÁNICO DE LA ECONOMÍA SOCIAL DE LOS CONOCIMIENTOS, CREATIVIDAD E INNOVACIÓN reconozco a favor de la Universidad de Cuenca una licencia gratuita, intransferible y no exclusiva para el uso no comercial de la obra, con fines estrictamente académicos.

Asimismo, autorizo a la Universidad de Cuenca para que realice la publicación de este trabajo de titulación en el repositorio institucional, de conformidad a lo dispuesto en el Art. 144 de la Ley Orgánica de Educación Superior.

Cuenca, 8 de diciembre de 2019

 $Oose$   $Cale$ 

Patricio Josué Calle Sotomayor 0107329948

### Cláusula de Propiedad Intelectual

Patricio Josué Calle Sotomayor, autor del trabajo de titulación "Diseño de una plataforma web para animadores y artistas digitales ecuatorianos", certifico que todas las ideas, opiniones y contenidos expuestos en la presente investigación son de exclusiva responsabilidad de su autor.

Cuenca, 8 de diciembre de 2019

Jose Cole

Patricio Josué Calle Sotomayor

0107329948

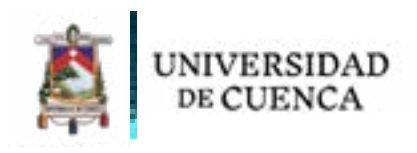

# **agradecimientos**

A mamá y papá, por educarme y hacerme la persona que soy, por apoyarme y motivarme a perseguir mis sueños y enseñarme las cosas importantes de la vida.

A mis hermanos, por apoyarme en cada locura que hago, por acompañarme y aguantarme siempre.

A mi familia, mis tíos, tías, primos y primas, por los consejos y el cariño que me han dado toda la vida.

A mis amigos, quienes siempre han estado ahi para mí cuando más lo he necesitado, Harold, Choy, gracias por su amistad incondicional.

A mis queridos compañeros de la U, porque gracias a ellos fue una experiencia divertida ir a clases cada día, gracias por los buenos y malos momentos, gracias Pato, Ñeke Paúl y Ñeke Yumbla, viejo Guarta, Chikilin, Michelle y Gabos, mis queridos Gremlims, espero seguir contando con su amistad.

A mis profesores, los buenos y los malos, desde la escuela hasta el último ciclo de la U, porque para bien o para mal me han enseñado mucho sobre lo que me gusta, sobre el diseño, el arte, cosas útiles e inútiles y sobre la vida, ustedes saben quienes son.

Y gracias a mis directores por guiarme y ayudarme en todo este largo camino para concluir, finalmente, esta Tesis (o proyecto de titulación).

# **dedicatoria**

Dedico este documento a todo artista que esté empezando o que ya tenga años de experiencia, sigan creando arte pues gracias a ustedes este mundo es un poco más colorido y lleno de magia.

Y para mi Dubu, donde quiera que este...

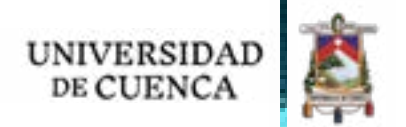

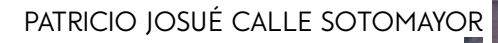

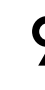

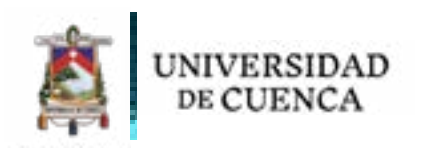

# **introducción**

La animación digital en Ecuador aún se encuentra en una etapa de desarrollo, y como se demuestra en los siguientes capítulos, necesita de un incentivo para alcanzar mayor relevancia en el medio y ser una actividad de la cual se pueda vivir.

Es así que este trabajo de titulación pretende dar el incentivo necesario a través de una plataforma web, cuyo diseño y creación, siguiendo la metodología de Garret en su libro *The Elements of User Experience* (2011), se explica a lo largo del proyecto dividido en tres capítulos.

El primer capítulo consiste en un diagnóstico del estado de la animación digital en Ecuador y en Latinoamérica, realizando una comparación entre ellos para obtener un panorama claro de la animación nacional. A continuación, se describen varios conceptos claves del diseño web y las principales tendencias del diseño web orientado al arte digital. Por último, se tratarán temas relacionados al Marketing digital y la Web 2.0 con el objetivo de conectar el sitio con otros espacios.

En el siguiente capítulo se desarrollan cuatro de los cinco planos planteados en la metodología de Jesse James Garret, empezando por la *Estrategia*, en donde se plantean las bases para la creación de la plataforma, definiendo las necesidades del usuario y objetivos del sitio. Se trabajará mediante un análisis de homólogos y modelados de usuario.

A continuación, el trabajo continúa con el plano de *Alcances*, para definir qué es lo que hace y no hace el sitio, para lo cual se enlistan los contenidos y especificaciones necesarias.

El siguiente paso es el plano de *Estructura*. Aquí se planifica la arquitectura de contenido y el diseño de interacción, con una evaluación final de los resultados. Por último, se desarrolla el plano *Esqueleto*, donde se trabajan los *wireframes* del sitio para realizar test con usuarios.

El tercer capítulo describe la implementación del sitio web, abarcando el quinto plano, la *Superficie*. Se habla del proceso utilizado para llegar al prototipo final del sitio web, evaluando el diseño de la plataforma basado en los anteriores planos y en las validaciones llevadas a cabo con los usuarios. Finalmente se explica la evaluación heurística realizada para validar el prototipo final.

Por último, se encuentran las reflexiones de todo el trabajo llevado a cabo con las respectivas conclusiones, así como pequeñas recomendaciones para el lector.

Diseñar una plataforma web mediante el uso de nuevas herramientas digitales y diseño centrado en el usuario, para promover la animación ecuatoriana, promocionar los trabajos nacionales existentes e incentivar la comunicación entre animadores y artistas digitales ecuatorianos que puedan ofrecer un desarrollo al campo.

- Determinar el estado actual de la animación en Ecuador a través de trabajo de campo.
- Aplicar los criterios de diseño guiados en la metodología de Jesse James Garret para crear una interfaz amigable, eficaz y con una estética enfocada en los gustos del público meta.
- Impulsar grupos de trabajo entre animadores y difundir sus proyectos tanto a productoras como al público en general mediante el uso de la plataforma web.

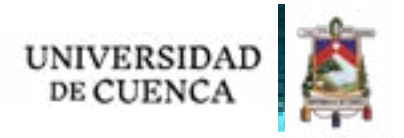

# **objetivos**

# **objetivo general**

# **objetivos específicos**

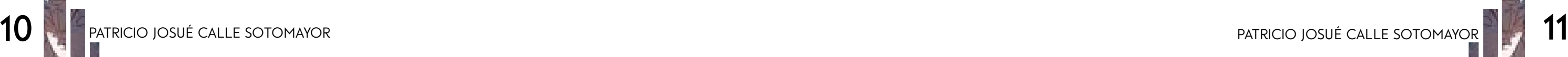

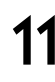

# CAPÍTULO Tulisation of the Contract of the Contract of Tulisation of the Contract of Tulisation of Tulisation of Tulisation of Tulisation of Tulisation of Tulisation of Tulisation of Tulisation of Tulisation of Tulisation of Tulisa 1 CAPHULO 1

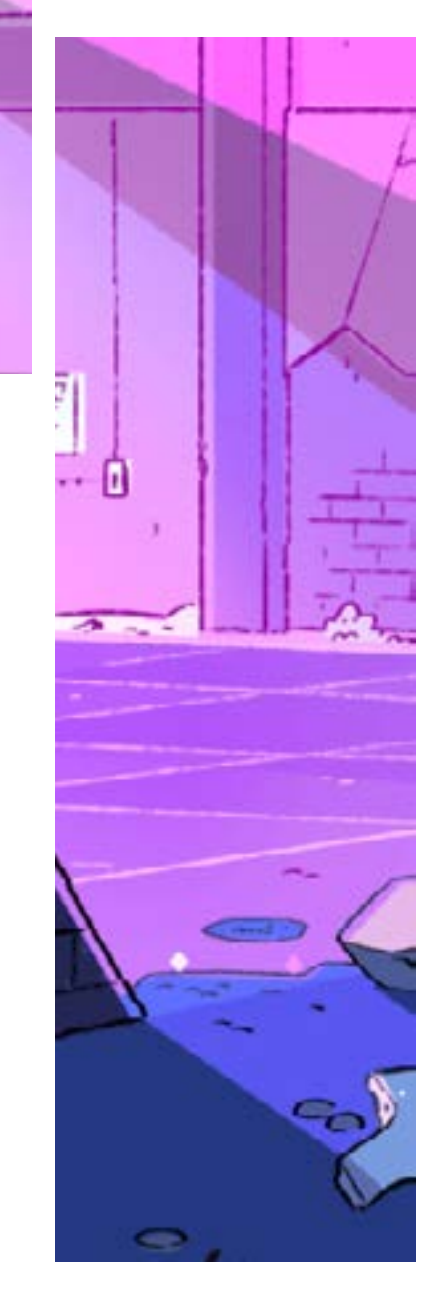

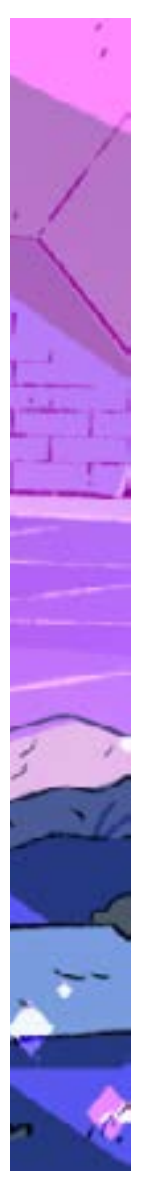

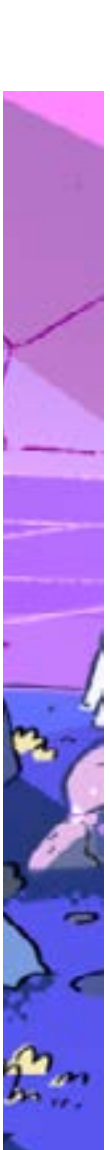

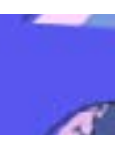

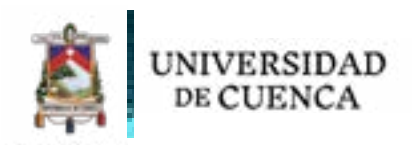

El primer capítulo consiste en una investigación bibliográfica para plantear las bases teóricas del proyecto. La investigación abarca la animación e ilustración digital en el país, así como un repaso del diseño web y varios conceptos que se aplican más adelante.

Como punto de partida para este trabajo, se presenta un breve repaso sobre la animación digital.

Chong (2010) define a la animación como "un proceso que crea en un espectador la ilusión de movimiento mediante la presentación de imágenes secuenciales en una sucesión rápida" (p. 8), en breves palabras, el concepto más básico tras el proceso de la animación. Con este principio como base, la animación digital usa solamente imágenes generadas a través de un computador con el fin de generar el mismo efecto.

El abanico de posibilidades alrededor de esta técnica es muy amplio, ya que puede ser usada para crear animaciones de personajes para películas, series o cortometrajes y generar efectos especiales para películas *live action*. También tiene aplicaciones para videojuegos, apps y en la publicidad a través de propagandas, spots, etc. Se ha usado en videos musicales y más recientemente se puede apreciar una gran evolución en el 3D y el campo de la realidad virtual y realidad aumentada.

En su libro *Animación digital* (2010), Chong describe un breve contexto histórico para la animación digital, donde pone sus inicios allá en 1960 en Suecia, con una corta animación de 49s de un automóvil en una autopista. Es desde entonces que la evolución de esta técnica se ha dado a una increíble velocidad, pues ya en 1967 se crea el primer cortometraje cuya duración

fue de 10 minutos, llamado *Hummingbird (Colibrí)* de la mente de Charles Csuri y james Shaffer.

Para 1972 el primer videojuego sale a la venta, bajo el nombre de *Pong!*, creado por Atari, que conquistó el mercado internacional, mientras tanto se usan en la película *Futureworld* de Richard T. Heffron por primera vez secuencias animadas en 3D y sólo un año después lo repite George Lucas en *Star Wars.* En 1995 sale la primera película totalmente animada por computador, producida por Walt Disney Pictures en asociación con Pixar

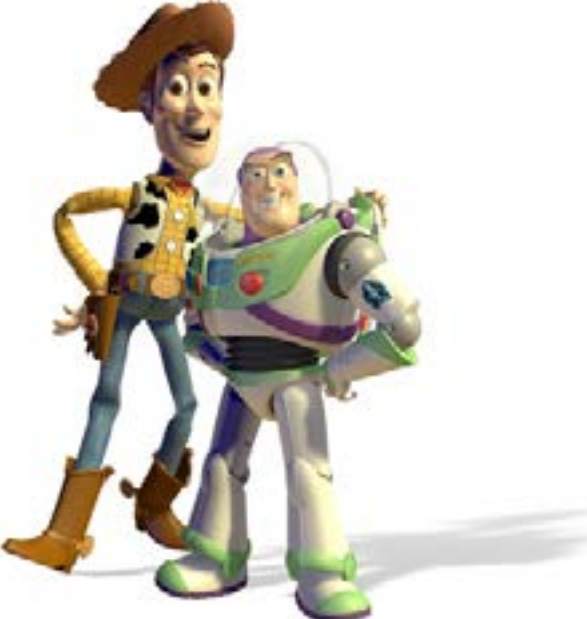

# **1.1 Animación**

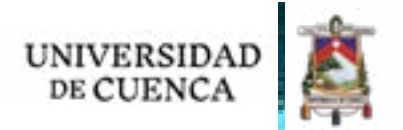

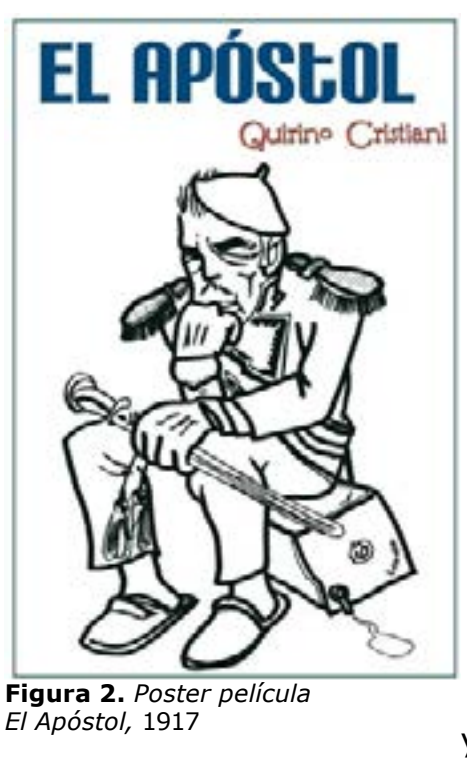

Animation Studios y dirigida por John Lasseter, la famosa *Toy Story*.

En la actualidad, el CGI y la animación digital ocupan un lugar muy importante en el mundo de la animación, el cine, la música, la publicidad, etc. El desarrollo de la tecnología permitió que nuevos programas más avanzados nacieran; se pueden hacer animaciones hiperrealistas de personas o animales, los efectos especiales son mucho más sofisticados, la calidad de las animaciones y la variedad que existe en todo el mundo es increíblemente amplia.

> Los lugares donde la animación tiene más relevancia son Norteamérica, Asia y Europa; gracias a su avanzada tecnología y otros factores que influyen a que sean dueñas de las mayores y más afamadas producciones en la historia.

García (2017) hace un análisis del estado actual de la animación en Latinoamérica, donde recalca que, contrario a otros lugares, existe un crecimiento mucho más lento y en la actualidad aún no hay una industria sólida, a pesar de que hace 100 años se estrenaba *"El Apóstol"*, un largometraje argentino dirigido por Quirino Cristiani y considerado como el primero de la historia. Son 100 años de historia de animación latinoamericana en los cuales no ha existido el crecimiento debido; sin embargo, las producciones existentes, en su mayoría de industria independiente, han demostrado tener gran calidad y creatividad que sobresale en festivales internacionales.

Países como México, Chile, Brasil, Colombia y Argentina están a la vanguardia en la región, por lo que han recibido reconocimiento internacional y éxito en los festivales más importantes del mundo de animación digital, como Brasil, ganador en dos oportunidades al Cristal de mejor largometraje en el *Festival de Annecy* y una vez como mejor largometraje independiente en los premios *Annie*, o Chile, único país latinoamericano en ganar un premio *Oscar* al mejor cortometraje animado. Sin embargo, la animación en Latinoamérica aún se encuentra dando sus primeros pasos. Se evidencia en los festivales más importantes o en entregas de premios, la supremacía de países europeos y sobre todo de Estados Unidos.

En los últimos años se han creado espacios donde exponer la producción latinoamericana y gracias al apoyo y convenios con grandes empresas

# **1.1.1 La animación en latinoamérica**

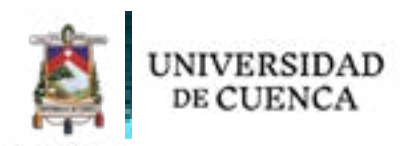

norteamericanas ha sido posible ver un aumento significativo en producciones. El festival *Chilemonos* en Chile, el *Anima Mundi* Festival de Brasil o el *Expotoons* en Argentina son los principales espacios que en la última década han servido como plataforma para animadores y producciones latinoamericanas. Mientras que estudios como *Anima*, en asociación con *Cartoon Network* y la plataforma digital *Netflix* han desarrollado varios proyectos en la actualidad y aumentarán durante los próximos años.

Se habla de un "despertar" de la animación en Latinoamérica gracias a este relativo crecimiento, pero el problema no recae en que no haya gente que quiera hacer producciones, si no en el hecho de quién consume esas producciones. Por ejemplo, los largometrajes brasileños *"O menino e o mundo*" y *"Uma história de amor e furia"*, películas ganadoras al Cristal de mejor cortometraje en el *Festival Annecy*, no logran un gran éxito en taquilla, sobre todo en Latinoamérica; en donde, por el contrario, largometrajes de animación de empresas como *Disney, Pixar* o *Dreamworks* triplican la taquilla en los cines.

Existen ciertas excepciones donde algunas películas si han logrado el éxito, como *Metegol* o *Un Gallo con muchos huevos*, aunque aún no se compara con el obtenido por películas de grandes empresas norteamericanas.

Otro aspecto para el limitado crecimiento es el sector económico, pues para una producción de animación se requiere una suma importante de capital. La producción de un cortometraje, dependiendo de su complejidad, lleva más de un año, y que decir de un largometraje, que podría superar los 5 años con la carga de empleados a los cuáles se debe pagar un salario, y esto sin sumar costos de equipos y software. Peor aún se da para los videojuegos, pues la producción es incluso menor que la existente en el cine o TV.

Esto provoca que mientras que estudios como *Disney* estrenen 3 o 4 películas cada año, una película que compita a ese nivel de calidad, como *Metegol*, se estrena cada 4 o 5 años como producción latinoamericana.

Una gran ayuda para varias producciones viene por parte del sector público e incluso privado, con instituciones que apoyan económicamente y ayudan al desarrollo de la animación en sus respectivos países, como *ANCINE* (Agencia Nacional de Cine) o el *ABCA* (Asociación Brasileña da Producción de Obras Audiovisuales) en Brasil, el *INCAA* (Instituto Nacional de Cine y Artes Audiovisuales) en Argentina, el *CNCA* (Consejo nacional de la Cultura y las Artes) en Chile, la *DAFO* (Dirección del Audiovisual) en Perú o la *ASIFA* (Asociación Internacional de Films Animados) P*roimágenes Colombia* en Colombia.

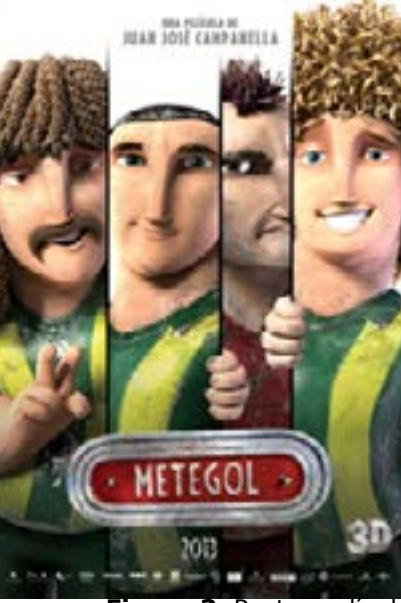

**Figura 3**. Poster película *Metegol*, 2013

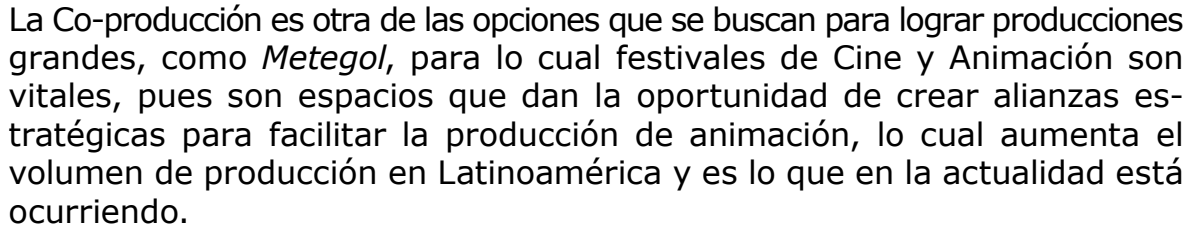

En Ecuador, a diferencia de otros países latinoamericanos, la animación no tiene mucho tiempo en desarrollo. En años recientes, varios artistas y estudios independientes han realizado algunas producciones que han logrado algo de relevancia internacional, sin embargo, son casos aislados y en general hay una escasez de producción nacional.

Karina Castro, en su libro *Dibujos Animados y Animación* (1999), ubica el inicio de la animación en 1964, cuando Gonzalo Orquera, un caricaturista de Machachi, se convierte en el primer animador ecuatoriano al empezar a producir pequeñas animaciones para los noticieros, que posteriormente se transformarían en los primeros comerciales de TV, y en varios experimentos de cortos animados. Sin embargo, a pesar de que Orquera se preparó en el exterior y fue capaz de traer maquinaria especializada para realizar producción nacional, terminó por vender dichas máquinas al no resultar ser un negocio rentable. Con el tiempo surgieron más animadores que poco a poco quisieron incursionar en el campo, pero terminaron igual que Orquera.

Las causas de estos fracasos son muy diversas y van desde factores económicos y políticos hasta sociales. El oficio del animador, artista digital o guionista que quiera dedicarse a la animación no es conocido y mucho menos valorado; pues existen solo dos universidades donde se puede estudiar carreras relacionadas a la animación, siendo la *Universidad San Francisco de Quito* y la *Universidad de la Américas* de Guayaquil los únicos espacios para hacerlo formalmente, y por otro lado la informalidad del trabajo y que le gremio existente carezca de la relevancia necesaria para velar por los artistas.

El poco desarrollo del campo obliga a la mayoría de artistas nacionales a buscar apoyo económico o trabajo en el exterior, donde a veces triunfan, aunque sus historias no son conocidas en nuestro país. Pocos son los animadores que prefieren quedarse, aunque su oficio está totalmente volcado a un ámbito publicitario, dejando a un lado todo lo que es cine, TV o videojuegos, ya que estas actividades no dan un sustento económico suficiente a sus creadores.

Por otro lado, el desconocimiento en el tema impide el desarrollo en sectores públicos, pues la poca formación que tienen los animadores nacionales provoca que no puedan llevar correctamente sus proyectos y acepten bajos financiamientos que terminan en producciones de baja calidad. Además, el desconocimiento de la gente sobre la producción nacional evita el consumo de este producto.

DE CUENCA

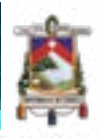

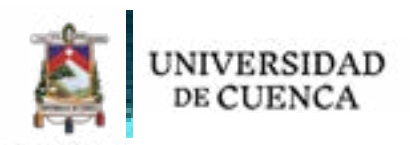

Sin embargo, lo más grave es el desconocimiento de autoridades y funcionarios públicos, responsables de financiar proyectos como cortometrajes y largometrajes, como el *Instituto de Cine y Creación Audiovisual* y otras instituciones públicas, pues entregan presupuestos insuficientes que ellos creen podrían alcanzar para grandes producciones, pero resultan en algo imposible de realizar.

No existe películas animadas en Ecuador, o cortometrajes que hayan ganado algún premio realmente importante, ningún cortometraje ha llegado a los premios *Oscar*, aunque si han existido nominaciones para el *Festival Annecy* sin ganar ningún premio. Hay que reconocer que en la actualidad varios proyectos son reconocidos en el extranjero, como *Aftework*, producido por estudio *Matte*, o *RamPamDam*, producida por animadores independientes. Pero esto no da el impulso suficiente para el gran salto que la animación ecuatoriana necesita y así poder brillar a nivel internacional y ser, al menos en Latinoamérica, un referente, como ya lo son Brasil o Chile.

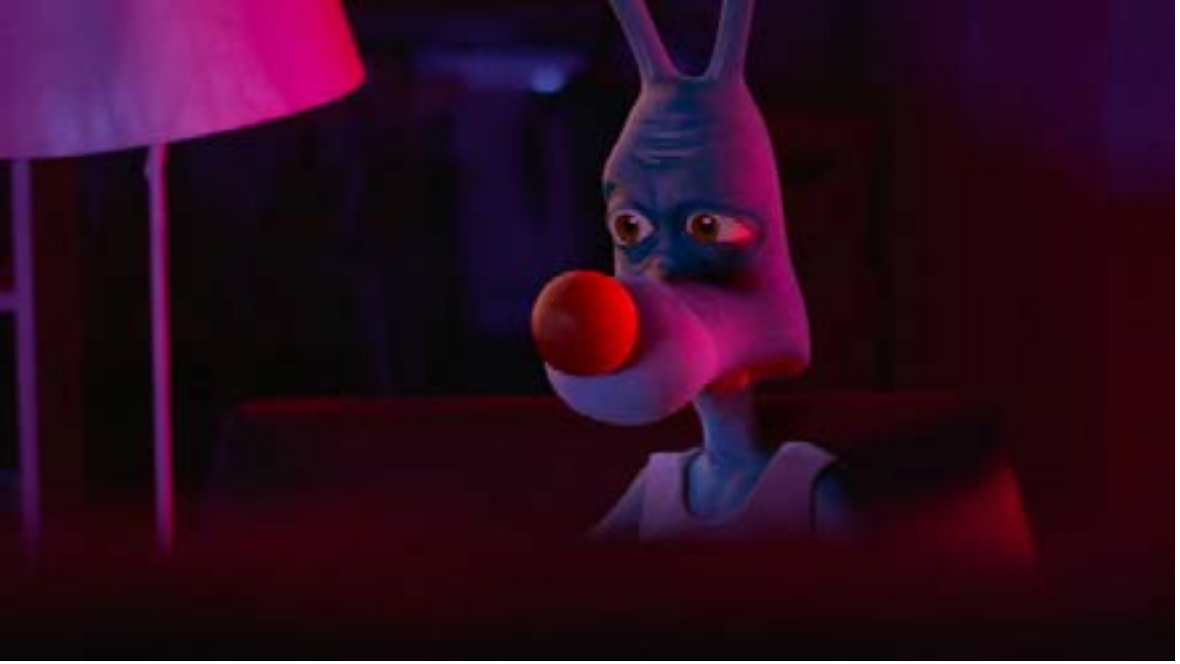

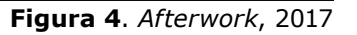

En un ámbito político, no hay como hablar sobre leyes que apoyen al animador o artista digital, pues no existen. Esto provoca que el poco apoyo se juzgue según el criterio de la persona a cargo. Por otro lado, toda profesión que tenga relación con la animación se puede considerar como informal. No existe un salario mínimo establecido para animadores, ni datos exactos de cuántas personas se dedican a este oficio o cuantos estudios tienen producción relacionada a películas, cortometrajes o videojuegos y cuánto dinero se produce con ello.

En resumen, la animación ecuatoriana está dando sus primeros pasos hacia una industria formal en torno a la producción de animaciones. Sin embargo, es difícil saber cuánto tiempo deba pasar para que pueda haber una producción

nacional que llegue a grandes escenarios y compita por premios importantes.

# **1.2 CONCEPTOS**

A continuación, se plantean algunos conceptos claves para la resolución e implementación de la página web.

El nacimiento del internet durante la década de los 70's llevó a la humanidad a una era digital en la que hoy en día está en pleno apogeo. Fue en los 90's cuando el internet se convirtió en el fenómeno que es actualmente, pues la gente comenzó a tener acceso a redes mundiales y sus usos se diversificaron.

Así nacen las primeras páginas web y con ello la necesidad de un diseño que cree un fácil uso y una interfaz atractiva. La primera página web data de 1993, llamada Mosaic y mostraba imágenes y textos en un diseño muy básico.

Poco a poco las páginas web evolucionan de la mano de nuevas tecnologías y lenguajes de programación que aumentan opciones y usos, por lo tanto, estos nuevos requerimientos exigen un trabajo más cuidadoso a la hora de ser diseñados. Es así que nace el diseño web, como necesidad para cumplir las exigencias de usuarios y clientes, solucionadas por profesionales muy versátiles.

El diseño web tuvo una evolución muy feroz; hace poco más de veinte años, un solo diseñador en conjunto con un programador era suficiente para construir un sitio, sin embargo, ahora existen diversas especializaciones en torno al diseño web que existe todo un complejo sistema para lograr un producto que cumpla al cien por ciento sus objetivos.

El Diseño Centrado en el Usuario es una metodología de diseño que nace a raíz de la publicación del libro *User Centered System Design; New Perspectives on Human-Computer Interaction* de Donald Norman (1986).

Como su nombre lo indica, es una metodología que se centra en desarrollar un producto final derivado de las necesidades, objetivos y características del cliente o usuario.

En palabras de Hassan (2015) "El Diseño Centrado en el Usuario o DCU (UCD, *User-Centered Design*) hace referencia a una visión o filosofía del diseño en la que el proceso está conducido por información acerca de la audiencia objetiva del producto." (p.15)

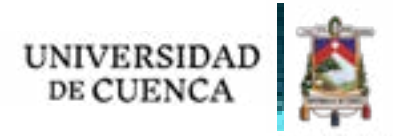

# **1.2.1 DISEÑO CENTRADO EN EL USUARIO**

**18** patricio josué calle sotomayor patricio josué calle sotomayor **19**

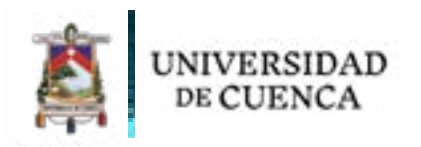

Para aplicar esta metodología, se plantea un proceso no lineal dividido en varias etapas. Hassan propone en su libro Diseño Web centrado en el Usuario: Usabilidad y Arquitectura de la Información (2004) seis etapas, las cuales se entrelazan entre sí para corroborar datos y dar retroalimentación, pues en todo el proceso se confirma la información con el usuario.

Aplicado a web, el diseño centrado en el usuario es muy útil para probar aspectos como la usabilidad y accesibilidad del sitio con el usuario meta y poder facilitar el manejo del sitio y sus interacciones, tratando de acercarse a los objetivos planteados en un inicio durante la etapa de planeación.

Este aspecto se refiere a la facilidad con la que los usuarios meta de una plataforma web tienen para acceder a ella y utilizarla. Para ello se debe tomar en cuenta el cómo está organizada la información, su fácil comprensión, el uso y operación de la interfaz para cualquier usuario con limitantes como su nivel de conocimiento, experiencia, etc.

### *Accesibilidad*

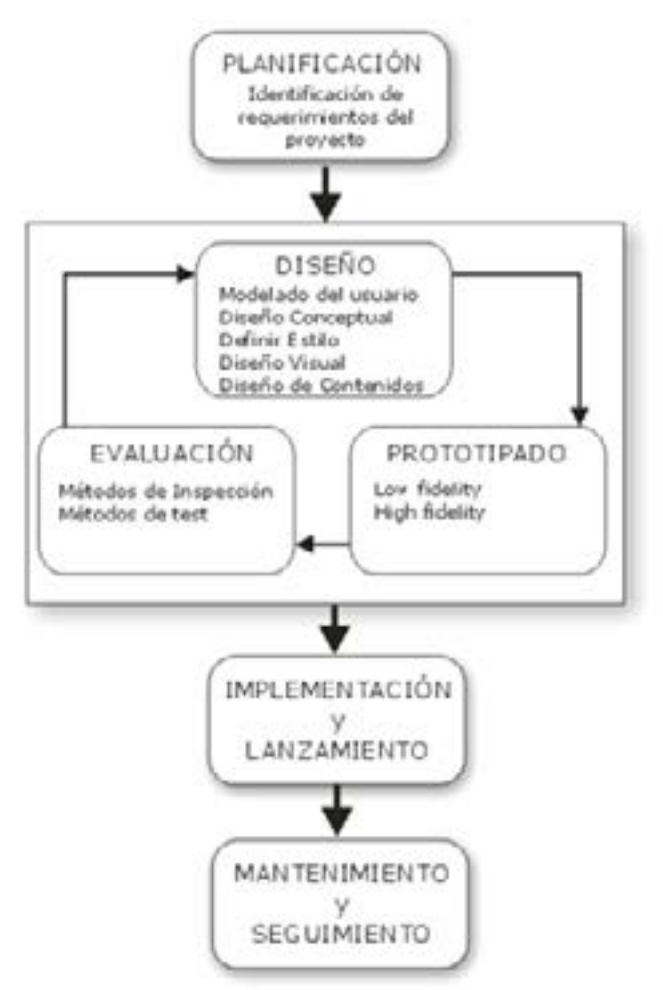

**Figura 5**. *Experiencia de Usuario: Principios y Métodos*, 2015

Dentro del diseño web, la usabilidad hace énfasis en qué tan fácil es el uso de una plataforma para el usuario que fue diseñada. Hay varios aspectos que se toman en cuenta para evaluar la usabilidad de un sitio, Hassan (2015) da varias pautas, que en resumen son:

"Facilidad de uso durante las primeras interacciones con la platforma. La eficacia para realizar tareas en poco tiempo. La facilidad de recordar el uso de la plataforma al usarla tras algún tiempo.

Qué tan agradable es utilizar el sitio." (p.9-10).

En el ámbito del diseño web, la arquitectura de la información se refiere a:

"…permite al usuario encontrar la información que necesita; facilita la navegación y comprensión del producto (sitio web) y motiva al usuario a explorar los contenidos y funcionalidades" (Hassan. 2015. p.13).

La arquitectura de la información es la estructura tras la interfaz con la cual el usuario interactúa. Es el cómo se organizan los diferentes contenidos en la plataforma, con el objetivo de que sea fácil de navegar y que la información pueda ser encontrada de manera eficaz, denominado como *"findability"*.

La interfaz de usuario hace referencia al "espacio y punto de encuentro entre usuario y producto" (Hassan. 2015. p.6).

Es en la interfaz donde la parte gráfica engancha al usuario para continuar viendo algo y decidir si le gusta o no. Actualmente se denomina este concepto bajo el término de *User interface* (UI) y es toda una rama del diseño web.

"Experiencia de usuario: la experiencia que el producto crea para la gente que lo usa en el mundo real." (Garret. 2010. p.6).

Cuando se habla de experiencia de usuario, los ejemplos más claros se dan en relación al diseño de objetos. "… cuando se diseña un producto, la

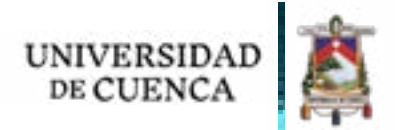

### *Usabilidad*

### *Arquitectura de la Información*

# **1.2.2 INTERFAZ DE USUARIO**

# **1.2.3 EXPERIENCIA DE USUARIO**

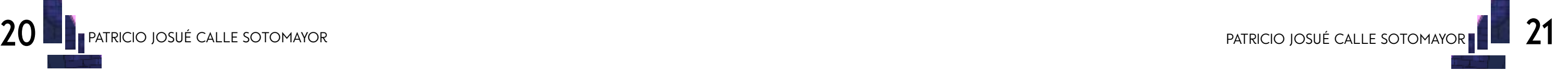

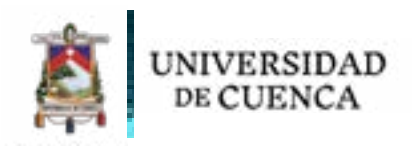

mayoría presta atención al qué es lo que hará. La experiencia de usuario, por otro lado, piensa en el cómo funcionará…" (Garret. 2010. p.6).

La experiencia de usuario busca mejorar la experiencia del cliente al interactuar con cualquier clase de producto, buscando eficiencia y facilidad de uso. Se conoce también como User Experience (UX) y al igual que el UI, es una rama muy amplia del diseño web.

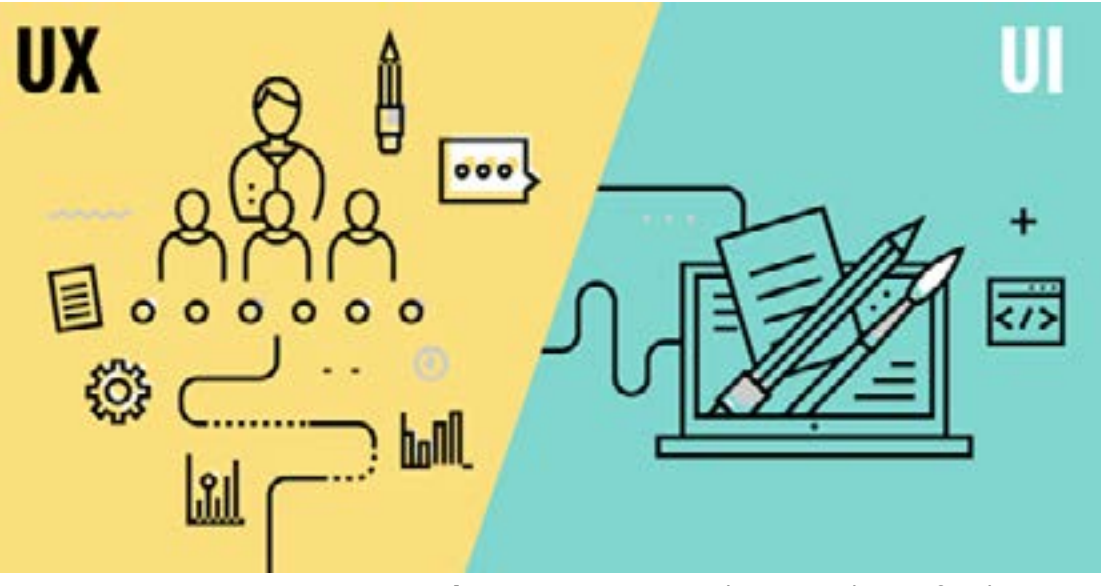

**Figura 6**. *Experiencia de Usuario/ Interfaz de Usuario*

# **1.3 DISEÑO WEB**

La importancia del diseño web se evidencia cada vez más por la cantidad de empresas y personas que recurren a este medio para promocionar o informar sobre algo al mundo entero. Es por ello que, para lograr un resultado apropiado, un buen diseño es indispensable.

En este capítulo se exponen las tendencias de diseño usados por sitios web en general para poder lograr un mejor resultado al interactuar con los usuarios que diariamente llegan al sitio.

En la actualidad, las posibilidades para las páginas web son infinitas, pues la tecnología lo permite y se presta para cumplir con caprichos y necesidades de los clientes y usuarios.

Las páginas con muchas imágenes, con una interfaz llamativa y diseños simples para atraer a un público juvenil entran entre las tendencias más sonadas. A continuación, un repaso de las principales tendencias en diseño web.

Muchos sitios web aplican animaciones en el entorno para lograr un resultado muy interactivo. Las animaciones con scroll se activan al navegar por la página usando el scroll, y dan lugar a pequeñas animaciones, ya sea en títulos, iconos o imágenes en la página.

# **1.3.1 PLATAFORMAS WEB: TENDENCIAS**

### *Animaciones y Parallax*

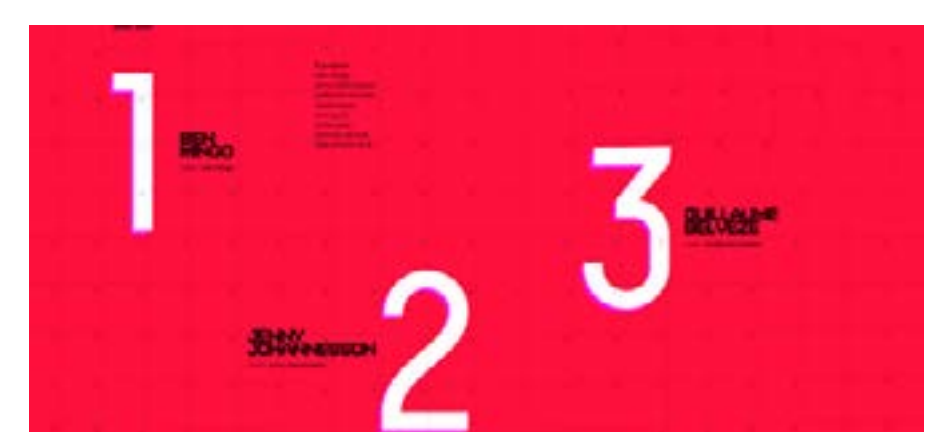

**Figura 7**. *Aristide Benoist website,* Uso de animaciones.

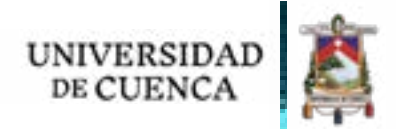

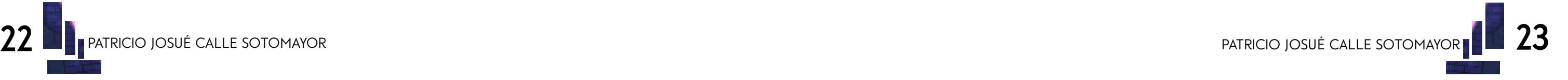

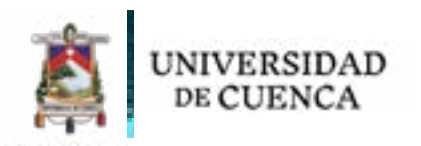

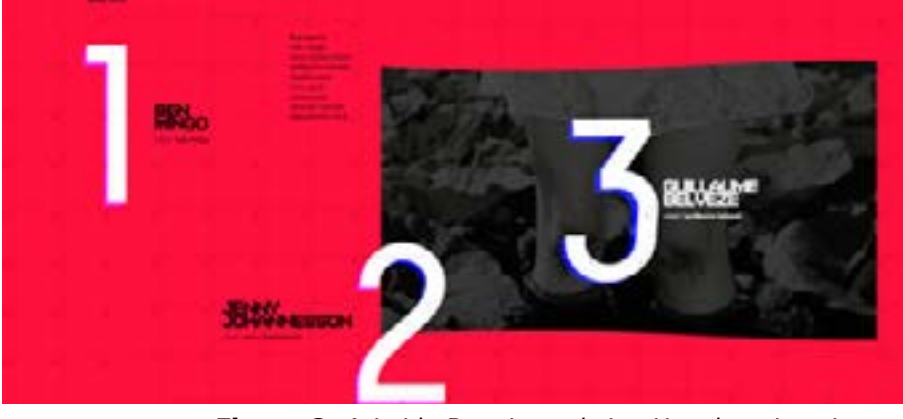

**Figura 8**. *Aristide Benoist website,* Uso de animaciones.

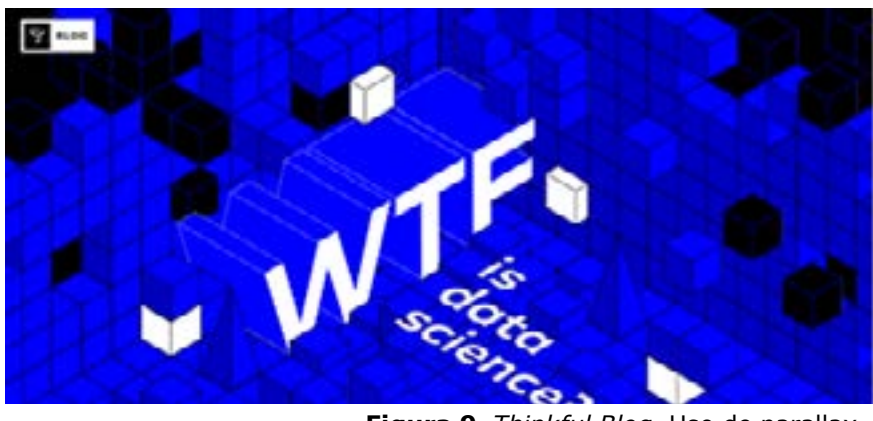

**Figura 9**. *Thinkful Blog,* Uso de parallax.

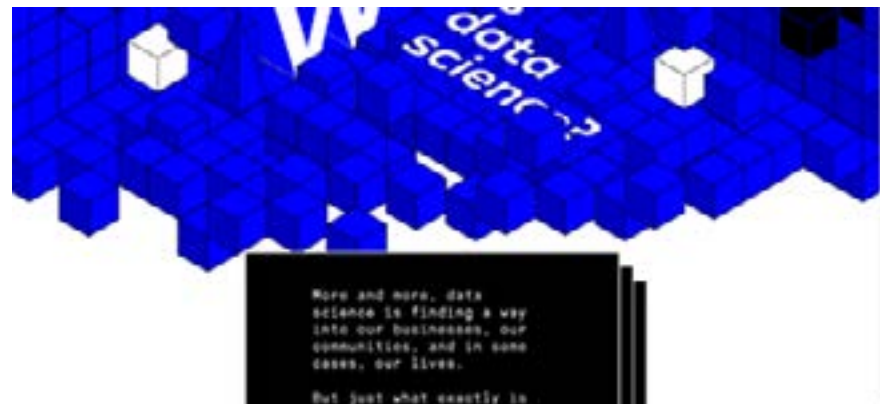

**Figura 10**. *Thinkful Blog,* Uso de parallax.

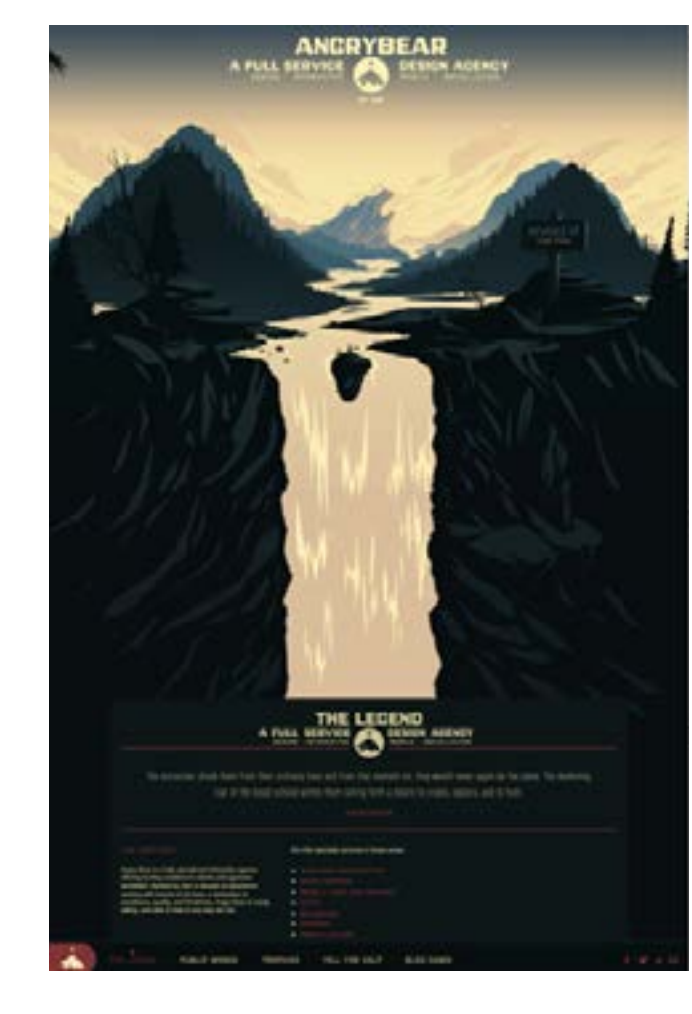

Por otro lado, el *parallax* trabaja con animaciones en los fondos y otros elementos mediante movimientos, transparencias, etc. También funciona con el movimiento del scroll y da a la página la sensación de movimiento y fluidez al hacer que fondos y otros elementos se mueven a diferentes tiempos.

La característica principal de este tipo de sitios es que toda la información se presenta en una sola página, generalmente de gran longitud. La ventaja que ofrece este formato es la simpleza, al encontrar la información y todo el contenido incluye de una manera concreta.

Las *monopage* son fáciles de usar y entender, y ofrece la posibilidad de jugar con animaciones, *parallax*, galerías e imágenes de ancho entero y diseño muy visual, como páginas completamente ilustradas.

### *Monopages*

# *Videos e imágenes de ancho completo*

Colocar imágenes, imágenes con animación o pequeños videos que ocupen todo el ancho de la pantalla para resaltar el aspecto visual del sitio es otra opción en tendencia. Se ve mucho en cabeceras a juego con el menú y a menudo se combina con *slidebars* para crear galerías.

**Figura 11**. *FleenAngryBear website,*  Monopage.

 $\equiv$ 

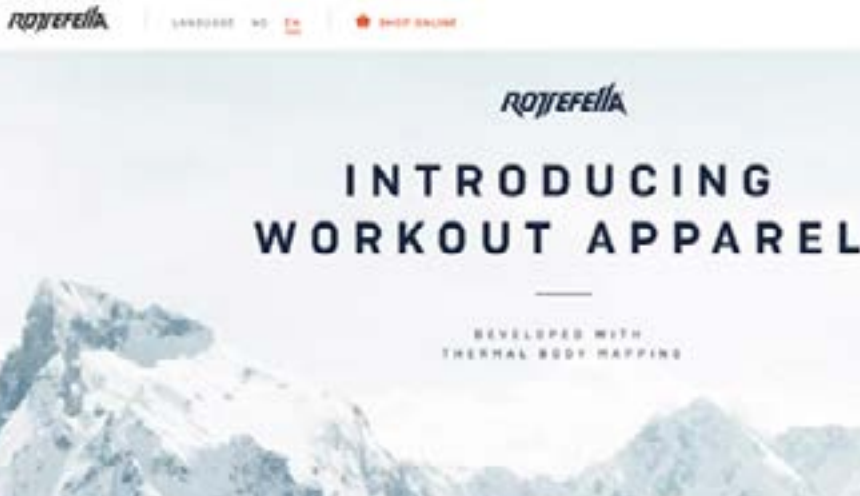

**Figura 12**. *Rottefella website,* Uso de imagenes de ancho completo.

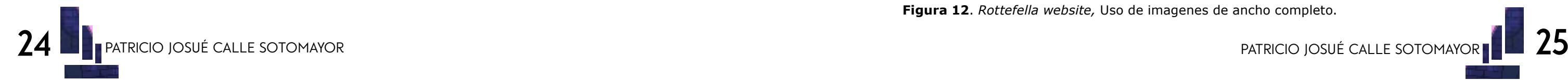

**UNIVERSIDA** DE CUENCA

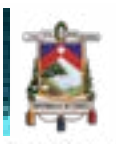

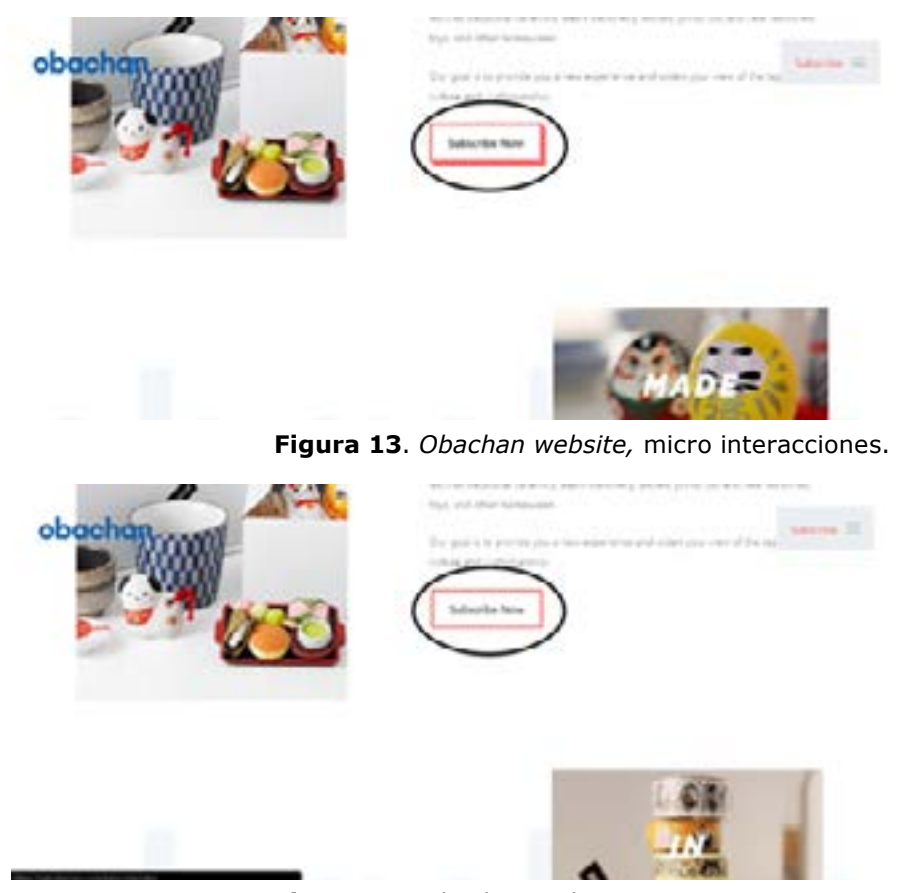

**Figura 14**. *Obachan website,* micro interacciones.

Las interacciones consisten en pequeñas animaciones simples que se aplican durante el *Roll Over* del mouse sobre un objeto o interactúa con él. Desde cambios en tamaño o color hasta opciones más creativas, este recurso otorga mucha interacción con el usuario y en la retroalimentación al realizar alguna interacción.

Las galerías modulares se caracterizan por ofrecer un vistazo de varias imágenes al mismo tiempo. Son muy visuales y llamativas, ocupan más espacio que otro tipo de galerías, pero gustan mucho a los usuarios por su semejanza a las redes sociales y por su facilidad de previsualización tanto en monitores grandes como pantallas pequeñas de celulares.

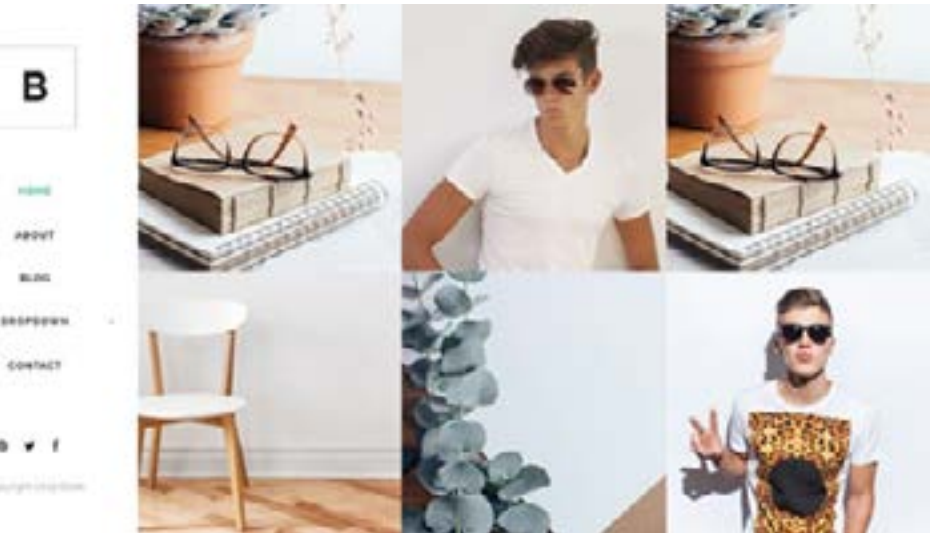

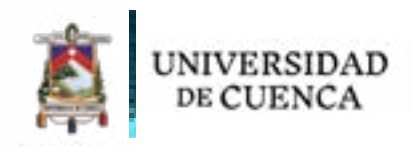

### *Microinteracciones*

### *Galerías Modulares*

**Figura 15**. *B website,* Galerías modulares.

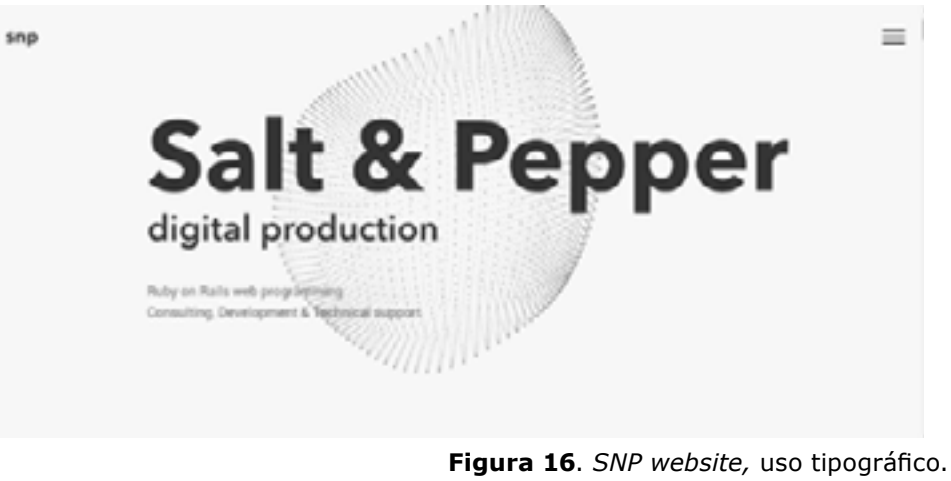

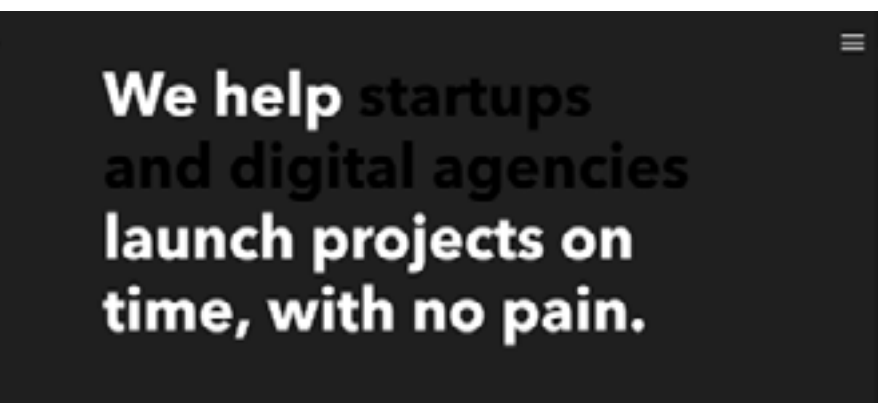

**Figura 17**. *SNP website,* uso tipográfico.

# *Uso tipográfico*

El uso y combinación de varias tipografías en tamaños muy grandes hace de los sitios web que lo aplican correctamente muy atractivos visualmente y a la vez cumple con la función de informar aspectos claves sin necesidad de recurrir a largos textos o saturar de información la página.

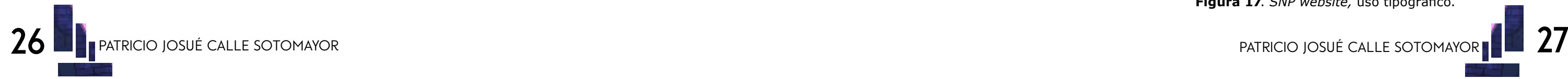

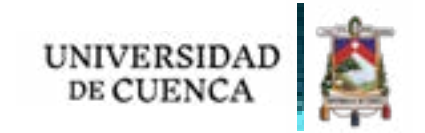

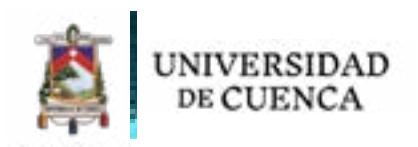

# **1.4 Marketing digital**

En la actualidad, el Marketing digital ha sobrepasado de sobremanera al marketing tradicional. Si bien todavía existen empresas y marcas que buscan alternativas, es impensable concebir una marca sin página web y una cuenta de Facebook, Twitter e Instagram.

Sin embargo, son las redes sociales (social media) quienes están devorando inclusive al Marketing Digital. Basta con ver que en la actualidad la mayoría de gente en el país tiene acceso a un Smartphone con internet para revisas sus redes sociales y es tal este fenómeno social que las relaciones humanas mismas han evolucionado para adaptarse a las redes sociales.

Si bien desde un punto de vista social y psicológico no es lo mejor, para el marketing ha abierto una enorme puerta a través de la cual poder llegar con mucha más fuerza que nunca a todos sus potenciales clientes.

Tomando como referencia el libro *Jab, jab, jab, right hook: how to tell your story in a noisy social world* (2013) de Gary Vaynerchuk, se evidencia la necesidad de que todo negocio, marca y empresa tenga presencia en redes sociales, pues es donde la gente está presente más que en la TV, radio, periódico o en la publicidad por correo; es en la redes sociales donde ven lo que quieren, donde encuentra noticias, tendencias, promociones, productos y un largo etcétera.

Sin embargo, no es cuestión de tener una página de Facebook en donde subir imágenes con promociones de algún producto de una tienda. Hay cientos de marcas con cuentas en Facebook e Instagram cuya interacción con el público es mínima y poco e ineficaz.

Para dar un uso correcto a estas herramientas es necesario entender al cliente y saber qué historias contar para poder captar su atención en redes sociales, donde a diario ven cientos de publicidades y publicaciones de páginas y otras marcas de la competencia. Por lo tanto, el saber qué publicar, cuando publicar, como motivar interacciones es vital para aprovechar el potencial de las redes.

Orientado hacia el uso con una plataforma web, es evidente la necesidad, tanto para promoción de la página en sí, como para cumplir con los objetivos planteados de la misma, que en este caso incluyen promoción de trabajos e información, búsqueda de empleo y atraer a nuevas personas y posibles inversionistas a la misma.

# **1.4.1 Páginas web y redes sociales**

El término Web 2.0 nace en el año 2004 en una sesión de Brainstorming entre dos empresas, O'Reilly Media y MediaLive International. Resumido en el siguiente cuadro:

![](_page_14_Figure_12.jpeg)

La Web 2.0 habla de una evolución en la web que permite al usuario involucrarse más con los sitios que usa, pasando de espectador a participante. Este concepto hoy en día se aplica en la mayoría de sitios web, pues son más interactivos al permitir a sus visitantes interactuar entre ellos mediante foros o blogs, dar sus comentarios y opiniones, aportar al contenido o incluso crear contenido nuevo y formar comunidades web.

Las redes sociales son los máximos exponentes de la Web 2.0, sitios como Facebook, Instagram, Twitter, Youtube, etc. permiten a sus usuarios ser los protagonistas, subir fotos, videos, comentarios, contenido y que otros cientos de personas los vean y reciban una retroalimentación instantánea, generando incluso cierta adicción por ello.

Tomando en cuenta lo que se propone en la Web 2.0, es posible el fidelizar a los usuarios a un sitio web y formar una comunidad rica en diversidad y que esté en constante relación, ofreciendo una experiencia agradable al permitir conectarse con personas que comparten gustos similares, ideas o aficiones.

Sin embargo, hay que tomar en cuenta ciertos aspectos en este asunto. La facilidad de esparcir información también da paso a información falsa, poco fiable, también al robo de información e invasión de privacidad, por lo cual es muy recomendado el utilizar sistemas de seguridad apropiados según las posibilidades que se dé a los usuarios al utilizar una plataforma.

# **1.4.2 Web 2.0**

**Figura 18**. *Web 2.0, 2*004.

![](_page_14_Picture_21.jpeg)

![](_page_14_Picture_18.jpeg)

![](_page_15_Picture_0.jpeg)

![](_page_15_Picture_1.jpeg)

![](_page_15_Picture_2.jpeg)

 $\overline{11}$ 

![](_page_15_Picture_3.jpeg)

![](_page_15_Picture_4.jpeg)

![](_page_15_Picture_5.jpeg)

![](_page_16_Picture_0.jpeg)

En este capítulo se desarrollan 4 de los 5 planos planteados en la metodología de Jesse James Garret.

En el primer plano denominado *Estrategia*, se identifican a los usuarios meta y a través de trabajo de campo, sus necesidades y objetivos. Además, se realiza un análisis de homólogos para definir un modelo conceptual para el sitio, y finalmente se plantea la estrategia para el desarrollo posterior.

Luego se procede con el plano *Alcances*, en donde se define qué es lo que hará y no hará el sitio. En base a la información obtenida en el primer plano, se plantean las funciones del sitio, su contenido y las necesidades tecnológicas que conllevan todos estos aspectos.

A continuación, sigue el plano *Estructura*, donde se diseña la arquitectura de información y el diseño de interacción, ordenando por categorías y jerarquizando los contenidos ya planteados.

Por último, se trabaja el plano *Esqueleto*, donde se realizan los *wireframes* del sitio, con los cuáles se organiza el contenido y se definen las retículas y plantillas que sirven como base para el último plano.

En el primer plano se establece la estrategia que guía el resto del proyecto, para lo cual es necesario el uso de herramientas que permitan determinar al usuario meta, sus necesidades y los objetivos del sitio.

# **2.1 ESTRATEGIA**

El sitio está dirigido tanto a animadores como artistas digitales ecuatorianos, quienes se consideran los usuarios meta. La idea es ayudar a estos profesionales a promocionar su trabajo y conseguir patrocinios para sus proyectos, como podrían ser películas o cortometrajes en el caso de animadores. Se abre también la opción de añadir a más profesionales afines al arte digital, como ilustradores, fotógrafos, artistas de lettering, etc.

Los usuarios son tanto hombres como mujeres, en edades entre los 25 y 50 años de edad, profesionales en los campos antes mencionados y familiares a la tecnología y al uso de internet.

Como usuario secundario se agregan a estudiantes entre 17 y 24 años, de alguna carrera relacionada a la animación o ilustración dentro de universidades o institutos, y estudiantes de últimos años de colegio e interesados en el tema sin una carrera formal, con el objetivo de conocer a profesionales en el medio y ver su producción como motivación o inspiración.

# **2.1.1 USUARIOS META**

Para definir las necesidades de los usuarios principales del sitio, se lleva a cabo un sondeo, utilizando encuestas en un total de 40 estudiantes de la carrera de Diseño Gráfico en la Universidad de Cuenca y en la Universidad del Azuay, los resultados se encuentran en la sección de Anexos. También se realizan entrevistas a tres estudiantes de diseño gráfico y a tres profesionales nacionales en animación e ilustración digital para conocer la realidad de este oficio desde el punto de vista de quienes laboran en él.

Con los resultados de las encuestas, se evidencia que existe interés de los estudiantes por la animación y la ilustración, sin embargo, poco más de la mitad de ellos conoce algún artista ecuatoriano, y tan solo un 16% conoce acerca de algún proyecto relacionado.

Por otro lado, centrados en el sitio web, se encuentra la necesidad de hacer una plataforma web adaptativa, que pueda usarse sin problemas en celulares, pues más de la mitad de encuestados utilizan este medio para acceder a sitios web.

En cuanto a las entrevistas realizadas a los estudiantes de diseño, resalta la importancia de las redes sociales para promocionar proyectos, principalmente Instagram, que es el medio en donde más se publica contenido. Se manifiesta que la ventaja de Instagram es la capacidad de subir proyectos de forma rápida y desde el celular, sin ser tan complicado como en Behance por ejemplo. También les es útil la retroalimentación que se recibe y el poder exponer su trabajo de forma global.

En las entrevistas a los profesionales surgen temas más específicos. Se habla de la creación de una comunidad de artistas y animadores, también se sugiere la posibilidad de fijar tarifas por trabajos para que se respete la remuneración mínima que deban recibir, lo cual también exige que se pueda mostrar procesos de trabajo que justifiquen estos precios.

Se habla de apoyar a emprender proyectos nacionales y la posibilidad de financiarlos a través de alternativas como el crowdfunding tanto a nivel nacional como internacional.

También se menciona el crear oportunidades de encontrar trabajos en empresas y que, al mostrar su trabajo, este llame la atención de las mismas. Por último, hay la necesidad de relacionarse con otros profesionales en el medio a través de ferias o eventos creados a partir del gremio antes mencionado.

![](_page_16_Picture_22.jpeg)

![](_page_16_Picture_25.jpeg)

# **2.1.2 sondeo**

![](_page_17_Picture_0.jpeg)

Como resultado final, se plantean las siguientes necesidades que por el momento el sitio se enfoca en resolver:

Mostrar trabajo local (incluir procesos) Opción de uso fácil y sencillo Creación de proyectos Relación entre usuarios Búsqueda de Trabajo Promoción de plazas de trabajo en empresas Web adaptativa para móviles y computadoras

Como siguiente punto, se realiza un análisis de homólogos de plataformas con objetivos, funciones o servicios similares dirigidos hacia un público similar al usuario meta.

Los sitios escogidos para analizar son: Instagram, ArtStation, Kickstarter y Patreon.

Para el análisis se toma en cuenta los conceptos descritos en el primer capítulo: usabilidad, accesibilidad, interfaz de usuario, experiencia de usuario, arquitectura de información, interacciones, servicios, proyectos y usuarios meta.

# **2.1.3 análisis de homólogos**

*ArtStation* es una plataforma para artistas y diseñadores que ofrece la posibilidad de subir trabajos de varios temas para que una gran comunidad de artistas y diseñadores lo puedan apreciar.

**Usabilidad:** La página contiene en algunas pantallas tres menús, y en total hay más de 50 pantallas para acceder. Existe una gran cantidad de jerarquías entre información y galerías, lo cual satura de información al usuario las primeras veces que accede al sitio.

Sin embargo, su uso es intuitivo y utiliza palabras simples e íconos conocidos para indicar la función de cada menú y botón, por lo que una persona familiarizada al uso de páginas web, dominará en poco tiempo lo básico del sitio, aunque para aprovechar todas sus funciones es necesario dedicar más tiempo. Por el contrario, una persona ajena encontrará el sitio complicado y le tomará mucho tiempo dominar lo básico.

![](_page_17_Picture_11.jpeg)

### *Artstation*

**Accesibilidad:** El exceso de información hace al sitio abrumador durante las primeras visitas, aunque la buena organización de los menús ayuda a mejorar este aspecto.

**Interfaz de Usuario:** La interfaz del sitio es muy atractiva, hace uso de recursos visuales todo el tiempo, a través de varias galerías a lo largo del sitio que llaman la atención por el contenido de alta calidad.

Utiliza un *background* negro y colores blanco y azul para los iconos y texto del sitio, lo cual resalta las imágenes de las galerías y no compite con ellas. La tipografía usada es *sans seriff* y utiliza íconos lineales que combinan muy bien con la tipografía, dando al sitio un estilo moderno e informal, atractivo para su usuario meta.

![](_page_17_Picture_15.jpeg)

![](_page_17_Picture_17.jpeg)

**Figura 19**. *Artstation.com -* Página de inicio.

**Figura 20**. *Artstation.com -* Página de inicio.

![](_page_17_Picture_20.jpeg)

![](_page_18_Picture_0.jpeg)

La interfaz del sitio es adaptativa, por lo cual se puede visualizar en otros dispositivos independientemente del tamaño de la pantalla, aunque la plataforma también cuenta con una aplicación móvil.

**Experiencia de Usuario:** A pesar de lo difícil que puede ser el sitio las primeras veces, comparte varias características con las redes sociales con la que los usuarios probablemente ya están familiarizados. Permite la creación de un usuario, poder enviar mensajes, hacer publicaciones, ver publicaciones de otros perfiles, dar *like* y comentar.

Al ser un sitio muy visual, es muy atractivo para su público meta, y el poder mirar sus propios trabajos en medio de otras obras y ser parte de esta comunidad llega a ser muy satisfactorio, además que da la posibilidad de recibir *feedback* de gente del medio e interactuar con el resto de la comunidad a través de los otros servicios.

**Arquitectura de información:** *ArtStation* no ocupa mucho texto al ser una plataforma muy visual, por lo cual se apoya en galerías reticulares e imágenes para presentar su contenido. En los espacios donde es necesaria una descripción, adapta mediante dos columnas si es que los textos se acompañan con imágenes. Utiliza el tamaño, color y estilo de texto para jerarquizar la información

**Interacciones:** El sitio utiliza micro interacciones en textos y botones; al pasar el mouse sobre textos o íconos de los menús, estos cambian de color, de blanco a azul; si son links o textos con los cuales se pueda interactuar, generalmente están de color azul y cambian a color blanco; mientras que, al interactuar con botones, estos cambian levemente el tono de color de fondo. Otra interacción que existe se da con las cajas de texto para comentarios, que aumentan su tamaño cuando se va a escribir en ellas.

Las galerías que utiliza son reticulares de diez columnas y un número de filas distinto para las diferentes galerías que presenta; mientras que utiliza un sistema diferente al abrir proyectos específicos, donde se presentan todas las imágenes en una sola columna.

![](_page_18_Picture_3.jpeg)

**Figura 21**. *Artstation.com -* visualización proyecto.

![](_page_18_Picture_9.jpeg)

**Figura 22**. *Artstation.com -* microinteracción botones menú.

**Figura 23**. *Artstation.com -* microinteracción botones menú.

En las galerías de proyectos, los botones cambian su opacidad y al pasar el mouse sobre la imagen aparecen dos botones para descargar o agrandar la imagen. En galerías más pequeñas, distintas a las galerías reticulares principales, aparece un botón para conocer más detalles al pasar el mouse sobre la imagen miniatura.

Por último, existe una pequeña animación al interactuar con el botón de usuario en el menú.

**Servicios:** Su principal servicio es permitir a sus usuarios presentar trabajos en sus galerías de imágenes, videos y otros soportes, y para mostrar el desarrollo del proyecto con su resultado final. Los proyectos se clasifican por temática y el tipo de producto (Ilustración, diseño de personajes, diseño de objetos, concept art, etc.) y en cuatro categorías, formato digital en 2D y 3D, y formato tradicional en 2D y 3D. Se puede colocar *tags* relacionados al tema para facilitar la búsqueda del proyecto por parte de los otros usuarios, quienes pueden interactuar con *likes* en la página, siguiendo el perfil del autor, dejar comentarios y añadir a una colección de favoritos.

Dentro del perfil de usuario se puede tener colecciones de proyectos de interés, mostrar información de contacto y una descripción de las actividades que realiza el usuario, quien puede encontrar ofertas de trabajos de varias empresas alrededor del mundo para aplicar libremente.

Existen concursos mensuales llamados *challenges*, con una temática especificada por el sitio para incentivar la producción. También se puede adquirir o vender cursos y recursos como materiales, texturas o pinceles digitales mediante un método de pago por tarjeta o *Paypal*.

![](_page_18_Picture_17.jpeg)

![](_page_18_Picture_18.jpeg)

Por último, la página ofrece una revista digital con artículos relacionados al arte digital y un blog para los usuarios donde se crean espacios para aportar o discutir de temas de interés común.

**Proyectos:** Un usuario puede subir su contenido mediante proyectos. Estos se encuentran en el perfil de usuario y constan de un grupo de imágenes o videos que muestran el resultado final y un proceso si se quiere. Se requiere un título, especificar temática, herramientas o software utilizado y tags para facilitar su búsqueda. Algo interesante es la posibilidad de subir imágenes en cualquier formato, videos de Youtube y Vimeo y soporta visualizaciones en 3D de *Mormoset Viewer*, *360 Pano* y *Sketchfab.*

![](_page_19_Picture_236.jpeg)

**Usuario Meta:** *ArtStation* está enfocado en artistas digitales, ilustradores, animadores 2D y 3D, modeladores 3D, diseñadores de objetos, artistas concept, diseñadores de personajes y background y diseñadores de videojuegos.

![](_page_19_Picture_0.jpeg)

![](_page_19_Picture_1.jpeg)

**Figura 24**. *Artstation.com -* pantalla perfil Josué Calle.

**Figura 25**. *Artstation.com -* editor de proyectos.

![](_page_19_Picture_16.jpeg)

**Figura 27**. *Instagram*  elementos de la interfaz.

Instagram es una red social muy popular en la actualidad. Se enfoca en presentar fotos de sus usuarios e interactuar mediante mensajes, comentarios, *likes* e historias. Aunque no está pensada principalmente para artistas, ha funcionado muy bien para mostrar arte de una forma global y mucho más simple. Se analiza su app ya que su sitio web no muestra todas las funciones que tiene.

**Usabilidad:** La app cuenta con una interfaz muy simple de usar y muy intuitiva para gente familiarizada con redes sociales y otras apps. Contiene un menú inferior en barra con cinco botones, una página de usuario con algunas opciones más para personalizar el espacio y una sección para ver historias.

Sin embargo, su uso es intuitivo y utiliza palabras simples e íconos conocidos para indicar la función de cada menú y botón, por lo que una persona familiarizada al uso de páginas web, dominará en poco tiempo lo básico del sitio, aunque para aprovechar todas sus funciones es necesario dedicar más tiempo. Por el contrario, una persona ajena encontrará el sitio complicado y le tomará mucho tiempo dominar lo básico.

**Accesibilidad:** Al ser una interfaz muy simple, es muy fácil acceder a la mayoría de servicios de forma intuitiva en sus primeros usos y guiarse por los íconos que utiliza.

**Interfaz de usuario:** La app es muy visual, utilizando como su recurso principal las imágenes de los usuarios en una sola columna. Usa tipografía *Sans Seriff* que se puede personalizar en ciertos espacios, el *background* es blanco, para obtener un buen contraste con las imágenes y se vale de color negro y azul para los textos e íconos y un degradado de rojo a naranja para ciertos elementos, lo cual le da un toque muy moderno y juvenil. Utiliza íconos lineales y busca siempre utilizar la menor cantidad de elementos.

![](_page_19_Picture_15.jpeg)

### *Instagram*

![](_page_20_Picture_0.jpeg)

& Le gusta a johnkillink y 2,059 más Ver les 9 comentarios johnkillink Yeah!!!/ (b) (ii) (iii)  $\circ$ 

W

▽

**Experiencia de Usuario:** Al ser una app muy simple y por ser una red social, genera gran atracción a sus usuarios para seguir publicando contenido frecuentemente y buscar sobresalir para conseguir satisfacción, creando muchas veces adicción.

**Experiencia de Usuario:** Al igual que *ArtStation*, esta app se centra en las imágenes, por lo cual los textos no son muy largos y se usan sólo para acompañar a las imágenes como descripción. Se jerarquizan los textos principalmente por colores y el estilo tipográfico.

**Interacciones:** La app utiliza ciertas animaciones en transiciones para cargar elementos. Al interactuar con íconos, estos cambian de lineales a sólidos y al seleccionar imágenes en galerías se oscurecen. En la parte de la cámara, los textos cambian su opacidad para indicar qué está seleccionado.

**Servicios:** El principal servicio de Instagram es el compartir fotos, videos o imágenes con los usuarios que sigan tu perfil. Se puede añadir una descripción, usar hashtags y utilizar filtros para personalizar la imagen.

![](_page_20_Picture_7.jpeg)

![](_page_20_Figure_8.jpeg)

Envise a 3

**Figura 28**. *Instagram -* caja de comentarios y reacciones.

![](_page_20_Picture_9.jpeg)

**Figura 29**. *Instagram -* filtros y cámara.

**Figura 30**. *Instagram -* pantalla subir imagen. **Figura 31**. *Instagram -* pantalla subir imagen.

![](_page_20_Picture_22.jpeg)

Otro servicio que tiene la app son las historias, fotos que se suben temporalmente o videos en vivo que los usuarios que siguen tu cuenta puedan ver. También se puede contratar publicidad, promocionar un perfil y acceder a funciones de perfil de empresa que otorgan datos como estadísticas de cuantas visitas tiene una imagen.

La app cuenta con una cámara que tiene algunas funciones y filtros para las fotografías. Por último, su más reciente servicio es el de Instagram TV, dirigido a creadores de contenido para promocionar sus videos.

**Proyectos:** *Instagram* se vale de fotografías y videos cortos de usuarios como contenido. Para publicar, el formato es cuadrado y permite el uso de filtros y ajustes de tono y color, se puede agregar una descripción y una selección de *hashtags* para promocionar la publicación. Hay la posibilidad de compartir el contenido en otras redes sociales o agregar links a páginas externas.

Sin embargo, no existe la posibilidad de subir contenido desde la web de Instagram, por lo cual videos e imágenes deben ser enviados al móvil para poder subirlos desde ahí y en el caso de los videos debe contar con formatos específicos, dificultando mucho el uso para gente que no conoce del tema.

![](_page_20_Picture_15.jpeg)

**Usuarios Meta:** *Instagram* se dirige a jóvenes y adultos, hombres y mujeres, de cualquier estrato económico y social, que quiera compartir con sus amigos. Es un público global por lo cual es muy útil para artistas que quieran compartir sus trabajos con un público muy general.

![](_page_20_Picture_18.jpeg)

![](_page_20_Picture_19.jpeg)

![](_page_20_Picture_208.jpeg)

**Figura 32**. *Instagram -* perfil

de usuario @\_piccolo.

![](_page_21_Picture_0.jpeg)

![](_page_21_Picture_1.jpeg)

![](_page_21_Picture_2.jpeg)

**Figura 33**. *Instagram -* galería de imagenes de @\_piccolo.

![](_page_21_Picture_4.jpeg)

**Figura 34**. *Instagram*  pantalla de búsqueda.

### *Kickstarter*

Esta plataforma se enfoca en financiar proyectos de varias temáticas mediante el *crowdfunding* a nivel internacional.

**Usabilidad:** El diseño de la página es muy simple, con dos barras de menús estáticos, pocos elementos y con usos específicos, es fácil de entender lo que el sitio hace después de revisar un solo proyecto realizado ahí.

**Accesibilidad:** El menú principal del sitio cuenta con ocho elementos con títulos muy claros, mientras el menú secundario complementa con la barra de búsqueda y botones de acción específicos para iniciar un proyecto, por ejemplo.

La navegación es muy simple y todas las pantallas del sitio se pueden acceder desde la página principal, por lo cual los nuevos usuarios difícilmente puedan desorientarse mucho.

**Interfaz de usuario:** El sitio cuenta con una interfaz muy simple, utilizando un *background* de color blanco y el verde como color secundario para títulos. También se hace uso de imágenes como portada de los proyectos a lo largo de la página principal, sin embargo, no es algo que llame mucho la atención.

La interfaz, como ya se mencionó, es muy simple, no es desagradable, pero da la noción de que no se trabajó mucho en ella, además de que hace del sitio algo aburrido y poco llamativo a nivel visual.

![](_page_21_Picture_13.jpeg)

**Experiencia de Usuario:** El sitio no ofrece ninguna clase de experiencia fuera de lo común, por lo cual no se crea en el usuario una experiencia distintiva a la que cualquier otro sitio pudiese ofrecer. Si bien el sitio es fácil de usar y cumple su objetivo, no es un espacio al que el usuario vuelve por placer, sino por necesidad.

**Arquitectura de información:** El sitio está dividido en cuatro columnas, como ya se mencionó, hace uso de imágenes y poco texto en la página principal. En las páginas de proyectos, el sitio trabaja toda la descripción tanto visual como escrita en dos columnas, dejando una columna para dar especificaciones a los patrocinadores sobre las recompensas del proyecto.

![](_page_21_Picture_16.jpeg)

**Figura 35**. *Kickstarter.com -* pantalla de inicio.

**Figura 36**. *Kickstarter.com -* pantalla de proyecto.

**42** patricio josué calle sotomayor patricio josué calle sotomayor **43**

![](_page_21_Picture_20.jpeg)

![](_page_22_Picture_0.jpeg)

**Interacciones:** Esta plataforma hace el uso de micro interacciones sólo cuando el mouse pasa por encima de elementos, tanto botones como textos con los que se pueda interactuar, cambiando su color.

**Servicios:** El único servicio que ofrece *Kickstarter* es la posibilidad de presentar un proyecto y desarrollarlo tanto como el dueño quiera, para a través del crowdfunding financiar este proyecto. La dinámica funciona al ofrecer diferentes recompensas a los patrocinadores dependiendo del monto que estos donen y así llegar a una meta fijada en el lanzamiento del proyecto, aunque bien puede pasarse de esa cifra.

Los usuarios dueños de los proyectos deben cumplir con algunos requisitos básicos para poder presentar el proyecto y empezar a recibir los patrocinios. Una de los problemas de este servicio, al menos para Ecuador, es que no se puede lanzar un proyecto desde nuestro país.

**Proyectos:** A la hora de publicar un proyecto, el sitio tiene un protocolo riguroso para garantizar la seguridad del sitio y evitar estafas, además que durante todo este proceso se da una guía muy útil a los usuarios para que completen datos importantes que ayudarán al proyecto a ser atractivo para los patrocinadores.

Es posible acompañar la descripción de proyectos con imágenes o videos que apoyen las ideas.

**Usuarios Meta:** El sitio está enfocado en un público adulto muy variado en cuanto a áreas laborales, pero todos son personas emprendedoras y creativas, seguras de triunfar y arriesgarse para lograr financiar sus proyectos.

### *Patreon*

*Patreon* es una plataforma orientada a creadores de contenido de todo tipo para que puedan generar ingresos a través de patrocinadores.

**Usabilidad:** El sitio tiene una estructura similar al de una red social. Cuenta con un muro de usuario que es la página principal donde se encuentra el contenido de las cuentas a las cuales el usuario sigue. Es confuso al usar por primera vez y requiere de un conocimiento del medio en el cual se trabaja para encontrar creadores a seguir.

**Accesibilidad:** La página no tiene muchas pantallas, cuenta con un menú con barra de búsqueda y tres botones. Es fácil navegar por el sitio, sin embargo, el usuario debe saber lo que busca, caso contrario encontrará al sitio aburrido.

![](_page_22_Picture_11.jpeg)

**Figura 37**. *Patreon.com -* pantalla de inicio.

![](_page_22_Picture_16.jpeg)

**Figura 38**. *Patreon.com -* perfil de usuario.

**Interfaz de Usuario:** La interfaz es simple, utilizando un color gris claro en el *background* y complementando con blanco, naranja y azul para el resto de elementos del sitio. No es muy llamativa, pero al usar imágenes tiende a no ser aburrida al instante.

**Experiencia de Usuario:** El sitio está enfocado en gente que quiera explorar contenido o crearlo, de cualquier tipo, por lo cual ofrece al usuario un ambiente en el cual se sienta creativo y emprendedor, al estar rodeado de gente como él.

**Arquitectura de información:** *Patreon* cuenta con pantallas divididas en cuatro columnas, utilizando las dos centrales para publicar el contenido más importante, mientras las columnas laterales se usan para dar información extra del contenido.

![](_page_22_Picture_18.jpeg)

![](_page_22_Picture_19.jpeg)

![](_page_22_Picture_227.jpeg)

![](_page_22_Picture_23.jpeg)

![](_page_23_Picture_0.jpeg)

**Interacciones:** El sitio juega con cambio de colores y el uso de sombras cuando el mouse interactúa con texto o elementos como botones.

**Servicios:** El principal servicio de *Patreon* es el de publicar contenido y poder generar ganancias con él. Cualquier tipo de contenido puede ser publicado, desde ilustraciones, videos proceso, música, contenido en *Youtube*, etc. puede ser posteado en este sitio, y los usuarios dueños de contenido ofrecen la posibilidad a cualquier persona que los apoye con diversas cantidades de dinero, acceso a contenido Premium u otros servicios a sus patrocinadores frecuentes. Este apoyo que se puede dar a un perfil puede variar mucho en su costo, aunque generalmente son desde cifras muy bajas que se pagan semanal o mensualmente.

**Usuarios Meta:** El sitio está enfocado para un público adulto – joven, que sea creativo y cree contenido nuevo que llame la atención de gente alrededor del mundo.

![](_page_23_Picture_3.jpeg)

**Figura 39**. *Patreon.com -* recompensas a patrocinadores.

![](_page_23_Picture_6.jpeg)

Con este análisis realizado, se identifica que el uso de galerías es algo primordial para la construcción de la plataforma web. Otros aspectos a tomar en cuenta son: el uso de fondos que resalten con las imágenes, como blanco o negro; las opciones para armar proyectos con varios formatos como en *Artstation*, integrado con la facilidad que da *Instagram* para subir los proyectos desde el celular; el uso y cuidado de la privacidad; mantener un menú claro, con los elementos necesarios y sin saturar de información las pantallas; que el sitio sea responsivo y pueda usarse desde el computador y el celular; permitir crear un usuario y que esto traiga consigo ciertos beneficios y la posibilidad de generar ingresos económicos y conexiones con otros usuarios.

![](_page_23_Picture_8.jpeg)

![](_page_23_Picture_9.jpeg)

En base a las encuestas y entrevistas, se elaboran cuatro modelados de usuario con el objetivo de validar las posteriores decisiones de diseño de la plataforma. Estos modelados representan a los dos principales usuarios meta.

![](_page_24_Picture_0.jpeg)

# **2.1.4 análisis de homólogos**

### *Profesionales*

# **DIANA TORAL**

EDAD 42 TRABAJO Illustradora infantil ESTADO CIVIL Casada RESIDENCIA Quito (Ec) **ARQUETIPO La experta** 

![](_page_24_Picture_6.jpeg)

llustrar es contar historias sin palabras, expresarte sin hablar y mostrar un poco de magia al mundo

### **CONTEXTO**

Diana estudió artes en la Universidad, ahí se interesó por la ilustración digital decidió dedicarse a trabajar en ese medio. Consiguió un empleo como ilustradora y se dedicó a ilustrar libros infantiles.

Hace poco le enseñaron en un celular el perfil<br>de Instagram de un joven ilustrador y se interesó por conocer que hacen los nuevos ilustradores, pero al no conocer mucho de redes sociales se siente perdida.

### **MOTIVACIONES**

Conocer cosas nuevas. Experimentar. Mejorar su estilo.

### **FRUSTRACIONES**

No entender las redes sociales. No se siente comoda usando los últimos softwares. No relacionarse con artistas ióvenes.

### **METAS**

Conocer el arte de ilustradores jóvenes. Compartir su conocimiento. Actualizar lo que sabe.

### **TECNOLOGIA Y DISPOSITIVOS**

Utiliza una iMac para trabajar, tiene un iphone que solo usa para llamar y enviar mensajes.

### **ESCENARIO**

- Es fan de las historias infantiles Le encantan los animales
- No está muy familiarizada con la tecnología
- No le atraen las redes sociales
- Conoce muchos artistas de su gener-<br>ación pero no esta familiarizada con<br>artistas jovenes ni lo que hacen, aunque tiene curiosidad
- Utiliza software antiguo, no le gustan las actualizaciones

# **DIEGO DÁVILA**

EDAD 37 TRABAJO Diseñador Gráfico ESTADO CIVIL Casado RESIDENCIA Quito (Ec) AROUETIPO El nerd

![](_page_24_Picture_28.jpeg)

No falta mucho para que Ecuador también produzca películas de buena calidad.

### **CONTEXTO**

Diego trabaja en un estudio en Quito como diseñador editorial, diagramando revistas, libros, et. Siempre tuvo la intención de dedicarse a la animación, pero al no conocer mucho ni saber donde estudiar, termino por trabajar como diseñador, y ahora que tiene familia ese sueño le parece muy lejano.

En un feria de arte, conoció a gente que también se interesaba por la animación y formaron un pequeño grupo, con quienes se reúne a veces y hablan de sus ideas para hacer alguna película, pero nunca es nada serio.

Últimamente se ha dedicado a seguir cursos por internet y publica sus trabajos en Behance, por donde ha conseguido un par de trabajos orientados a la animación, sin embargo no se anima a dedicarse de lleno pues teme que el dinero no le alcance para mantener a su familia.

**Figura 41**. *Modelado de Usuario Profesional -* Fuente Propia **Figura 42**. *Modelado de Usuario Profesional -* Fuente Propia

![](_page_24_Picture_37.jpeg)

### **MOTIVACIONES**

Que en Ecuador la animación sea un trabajo del cual la gente pueda vivir. Relacionarse con gente de dinero que pueda financiar los proyectos. Espacios donde mostrar su trabajo. Espacios donde pueda conocer gente interesada en los mismo temas que él.

### **FRUSTRACIONES**

No haber podido ser animador No ser reconocido por lo que le gusta<br>Tener que trabajar en algo que no es su vocación

### **METAS**

Poder dedicarse a la animación Realizar algún proyecto con su grupo Ser invitado a ferias para que la gente vea su trabaio Tener más seguidores en Behance

### **TECNOLOGIA Y DISPOSITIVOS**

Tiene una laptop Lenovo, utiliza una MAC en su trabajo y su teléfono es un<br>Samsung 57. Para sus trabajos<br>personales trabaja en su laptop y a veces utiliza una tableta Wacom.

### **ESCENARIO**

Utiliza mucho Behance y ArtStation para mostrar sus trabajos personales.<br>- Sigue cursos cuando está libre de trabaio.

- Trabajo como diseñador editorial en un estudio.

- Cuando tiene oportunidad, trabaja como freelance.<br>- Conoce a algunas personas como él

con quienes siempre ha tenido la idea de hacer una película, pero nunca se animan por la falta de dinero.

No deja su trabajo debido a su familia. No usa instagram, solo tiene facebook

como red social.<br>- Tenía un pequeño blog donde<br>mostraba sus trabajos de universidad.

![](_page_24_Picture_54.jpeg)

![](_page_25_Picture_0.jpeg)

### *Estudiantes*

# **JUAN CARRASCO**

EDAD 20 **TRABAJO Estudiante** ESTADO CIVIL Soltero RESIDENCIA Cuenca (Ec) **ARQUETIPO B hipster** 

![](_page_25_Picture_4.jpeg)

Mi estilo para ilustrar está basado en mi cultura y mi entorno, es diferente, es único.

### **CONTEXTO**

Juan entró a diseño gráfico en la universidad por su gusto a la ilustración; ya desde el colegio solla dibujar mucho. Sin embargo no sabe como podría vivir de esta profesión, ya que no conoce<br>a muchos ilustradores en el medio.

Al no encontrar mucho, prefiere seguir por instagram a artistas, aunque quisiera ver sus trabajos en otros espacios pero no sabe donde. Anhela algún día poder llegar a trabajar como<br>ellos en alguna empresa haciendo películas.

Le da miedo publicar lo que hace, pero planea mejorar para estar a un mejor nivel y subir a la red sus dustraciones.

### **MOTIVACIONES**

Facilidad y velocidad al hacer las cosas. Espacios donde sea visto pero rodeado de personas a su mísmo nivel. Conocer gente que le aconseje y ayude. Expresarse como es y ser aceptado.

### **FRUSTRACIONES**

Miedo a críticas e inseguridad. Desconocimiento del campo. No encontrar gente con sus gustos. No publicar nada de contenido propio.

### **METAS**

Ser reconocido por su trabajo y su estilo Trabajar en alguna empresa grande en el exterior

Vivir de la ilustración Conocer gente que haga lo mismo que el

### **TECNOLOGIA Y DISPOSITIVOS**

Utiliza una computadora Mac y tiene un iphone y un ipad donde a veces ilustra.

### **ESCENARIO**

- Usa a diario redes sociales
- Estudió en un colegio privado Fan de pellculas de Pixar y Ghibli,
- quisiera llegar trabajar ahi.
- Gusta de la ilustración contem-<br>poránea, futurista e independiente<br>Le aburren sus clases cuando son
- **Sentas** Lo hace casi todo desde su teléfono
- No conoce artistas nacionales
- No publica mucho sus trabajos porque le da miedo el que dirán

# **GABRIELA VERA**

EDAD 22 **TRABAJO Estudiante** ESTADO CIVIL Soltera **RESIDENCIA Cuenca (Ec) ARQUETIPO La artista** 

![](_page_25_Picture_30.jpeg)

Mis ilustraciones viven, no solo para ser producto comerciales en redes sociales

### **CONTEXTO**

Gabriela entró en diseño porque siempre admiró el trabajo en películas que vio en su infancia con sus padres. Sin embargo no es muy fan de trabajos de empresas grandes como Disney, ella prefiere el cine más independiente y hecho por amor al arte.

Considera que es muy buena en lo que hace y sus profesores le han ayudado a publicar sus<br>trabajos en ciertos espacios, sin embargo piensa que aún no es suficiente.

Sube sus trabajos a Instagram y mucha gente, incluso del extranjero la felicita, pero siente que todavía no llega a donde quiere.

**Figura 43**. *Modelado de Usuario Estudiante -* Fuente Propia **Figura 44**. *Modelado de Usuario Estudiante -* Fuente Propia

![](_page_25_Picture_37.jpeg)

![](_page_25_Picture_38.jpeg)

### **MOTIVACIONES**

Que los artistas nacionales sean reconocidos en el país y fuera de él Que la gente aprecie el arte que se hace en el país.

### **FRUSTRACIONES**

No encontrar espacios donde mostrarse aparte de las redes sociales. Que sus compañeros que también<br>ilustran no se animen a publicar sus trabajos también.

### **METAS**

Trabajar como ilustradora en producciones nacionales. Crear proyectos independientes con proyección internacional.

### **TECNOLOGIA Y DISPOSITIVOS**

Utiliza su computadora de escritorio para trabajar con una tableta Wacom. .<br>Tiene un smarthphone de baja gama que no lo usa mucho.

### **ESCENARIO**

- Utiliza mucho las redes sociales para

trabajar.<br>- Usa Instagram solo para subir sus<br>trabaios y oromorionares

trabajos y promocionarse.<br>- Fan del arte independiente y sobre todo si es nacional.

- Publica sus trabajos pero no consigue la respuesta que quisiera.

- Conoce a muchos artístas locales y<br>gracias a ellos se animó a publicar sus trabajos.

Siente que sus compañeros tienen miedo de publicar lo que hacen.

![](_page_25_Picture_54.jpeg)

![](_page_26_Picture_0.jpeg)

# **2.2 alcances**

En este segundo plano se delimita el alcance del sitio, para evitar perder tiempo en el desarrollo de características innecesarias y centrarse en resolver las necesidades planteadas.

En base a las necesidades planteadas en el subcapítulo anterior, es necesario analizar qué elementos requiere el sitio para que pueda solucionar dichas necesidades y así definir las características que debe ofrecer y qué elementos se debe evitar.

- Creación de usuarios
- Creación y edición de proyectos
- **Mensajería**
- **Galerías**
- Información efectiva para evitar saturación de textos
- Barra de búsqueda
- Valoraciones
- Seguir cuentas de otros usuarios
- Uso de pocos menús
- Micro interacciones
- Proyectos grupales
- **Crowdfunding**
- Empleos
- Categorías en campos creativos
- Tipos de usuarios
- Uso de avatar para el perfil
- Uso de diversos archivos multimedia en los proyectos
- **Explorador**

Para ello, mediante una lluvia de ideas y en base a la investigación realizada, tanto en el primer capítulo como en el análisis de homólogos, se define una lista con los requerimientos que deben ser aplicados en el sitio.

Todos estos requerimientos están orientados para que el sitio abarque todos sus objetivos, y al utilizar los recursos investigados garantizar la efectividad que tendrá y mejorar la experiencia de los usuarios meta.

Uno de los requerimientos que cabe destacar es el de los diferentes tipos de usuario, enfocado en mejorar la experiencia y efectividad del sitio para con todos los diferentes usuarios meta, resultado de las entrevistas realizadas con estudiantes y artistas profesionales. Se decide así crear cuatro interfaces diferentes orientadas a cuatro tipos de usuario, siendo los siguientes:

# **2.2.1 requerimientos y alcances del sitio**

![](_page_26_Picture_26.jpeg)

- 2. Artistas profesionales.
- 3. Estudiantes o principiantes.
- 4. Empleadores o reclutadores conectados a empresas o negocios particulares.

La idea es satisfacer las diferentes necesidades de cada tipo de usuario diferenciando las cuentas, para poder mejorar la experiencia individual y atender directamente los puntos clave de cada usuario. Las diferencias corresponden principalmente a características y servicios especiales para cada uno, sin embargo, se mantiene un sistema gráfico para todas las cuentas con variables mínimas para crear la idea de personalización entre cada tipo de usuario.

En cuanto a los alcances del sitio, se debe enfocar principalmente en la socialización y difusión de los proyectos de los usuarios, así como en ayudar a conectar entre los artistas profesionales y los estudiantes con empleadores para generar oportunidades de empleo. También debe existir apoyo mediante el crowdfunding a proyectos y emprendimientos de los usuarios.

Con esto en mente, hay evitar crear una red social, tampoco se pretende que se convierta en un sitio de negocios o de compra y venta, por lo cual se omite la opción de vender artículos por parte de los usuarios dentro de la página.

El sitio sólo funcionará en territorio ecuatoriano en un inicio, enfocado tanto a empresas como usuarios ecuatorianos en las fases iniciales, con la posibilidad de expandir en un futuro a nivel internacional, para fortalecer servicios como el crowdfunding y la búsqueda de empleo.

El contenido principal del sitio corresponde a material multimedia (imágenes, videos, gifs, etc.) para facilitar a los artistas la exposición de sus proyectos. Como se mencionó en el primer capítulo, se busca que el sitio sea muy visual y con un enfoque hacia los proyectos de los artistas.

Cada usuario (profesional y estudiante) tiene la posibilidad de subir proyectos personales, grupales y de crowdfunding, además de una página de perfil donde pueden personalizar sus proyectos, su presentación y recurrir a servicios como la creación de colecciones y seguir a otros usuarios. Una característica adicional que se agrega con el fin de que los usuarios profesionales puedan conseguir más oportunidades de empleo es la de poder ser contratado por gente externa al sitio sin cuenta, a través de una lista de servicios y planes ofrecidos por el mismo usuario.

Para motivar la relación entre usuarios, se da la posibilidad de crear grupos de trabajo para la creación de proyectos conjuntos con artistas de campos creativos similares. También se motiva la interacción entre todos los usuarios del país con un servicio de mensajes.

# **2.2.2 contenido**

![](_page_26_Picture_39.jpeg)

![](_page_27_Picture_0.jpeg)

Por otro lado, el tipo de usuario de empleador tiene la opción de crear empleos y especificar el tipo de usuario que quiere contratar, su ubicación y el campo creativo del artista que requiera.

En cuanto al crowdfunding, tanto usuarios profesionales como estudiantes tienen la posibilidad de presentar proyectos para ser financiados por usuarios del sitio y gente ajena a él, con varias facilidades que ayudan a que este proceso sea efectivo. Todos los proyectos que opten por el crowdfunding deben ser sometidos a un análisis para garantizar la seriedad y seguridad de las personas que donen, en el caso puntual de los estudiantes, se pone un límite al dinero que puedan recaudar.

Por último, se aumenta un motor de búsqueda con diferentes filtros que permitan a todos los usuarios buscar proyectos, perfiles de los diferentes usuarios, proyectos de crowdfunding y grupos de artistas para poder interactuar con ellos. El uso de palabras clave y campos creativos se implementará para que las búsquedas sean más específicas, similar al uso de tags y hashtags.

El sitio debe ser capaz de soportar varios tipos de archivos multimedia subidos por los usuarios como parte de sus proyectos. Es necesario que se permita el uso de elementos más allá de imágenes y videos, pues en casos específicos, como el de artistas 3D, se vuelve indispensable el uso de formatos como *Mormoset Viewer, 360 Pano* y *Sketchfab* para que se pueda apreciar en su totalidad la calidad del trabajo y su complejidad. También debe existir la posibilidad de subir videos desde otras plataformas como *Youtube* y *Vimeo*, para facilitar el proceso a los usuarios que ya están familiarizados con estas plataformas. El peso máximo de las imágenes será de 50mb para evitar que las previsualizaciones de los proyectos sean lentas y fastidiosas para quienes las ven.

En cuanto a especificaciones orientadas hacia la parte tecnológica, es necesario contar con una base de datos que almacene la información de los usuarios, sus proyectos y lo que realicen dentro de la página, como su historial de empleos, sus grupos y el crowdfunding.

Para el crowdfunding específicamente, se requiere que el sitio tenga un método de pago para que se puedan llevar a cabo los patrocinios de los usuarios y de la gente externa al sitio. Esto hace que sea necesario un sistema de seguridad que proteja los datos de las personas que patrocinan los proyectos, así como los datos en general de los usuarios y sus clientes.

Se debe también garantizar la seguridad de propiedad intelectual de los proyectos subidos por todos los usuarios, evitando que se copien los

# **2.2.3 requerimientos y alcances del sitio 2.3.1 categorización del contenido**

trabajos o que se puedan utilizar sin el permiso de sus dueños.

Centrados en la parte del diseño y la usabilidad del sitio, es necesario aplicar interacciones de *Roll over, Parallax* y queda la posibilidad de utilizar animaciones en los íconos para que exista mayor interacción.

En este plano se definen las bases para la navegación del sitio entre todas las pantallas. Para ello se organiza y jerarquiza los contenidos tentativos, definidos en el plano de alcances.

Como objetivo principal se debe generar el mapa del sitio que, debido a la decisión de tener usuarios diferenciados, dará como resultado un mapa general dividido en cuatro partes, respondiendo cada uno a cada usuario. Aunque la estructura y los contenidos son muy similares, hay que dejar en claro las diferencias que tendrán para la parte de diseño.

Todos los tipos de usuario comparten semejanzas en cuanto al contenido que manejan, diferenciándose sobre todo en cómo pueden interactuar con este. Para que el sitio cumpla con el objetivo de ser fácil de usar, el contenido se agrupa en pantallas generales, ya que se evita crear una navegación demasiado compleja y que no sea amigable con usuarios nuevos u ocasionales que no puedan familiarizarse con la totalidad del sitio.

Para el usuario sin cuenta, cuyo público está formado por gente ajena a la página y son posibles clientes o patrocinadores de proyectos de crowdfunding. En general, el contenido que la página ofrece para este segmento se divide en visualización de proyectos normales y de crowdfunding, perfiles de usuario y grupos. Adicional, se da información del sitio, contacto y ayuda.

Para los usuarios *Profesionales*, aparte de la visualización de proyectos normales y de crowdfunding ajenos y otros perfiles de usuario, se agrega su perfil personal, el servicio de grupos y colecciones, la creación de proyectos normales y de crowdfunding personales y grupales, búsqueda de empleos y, contacto, información del sitio y ayuda. Los usuarios *Estudiantes* siguen la estructura de los *Profesionales*, ya que las diferencias entre estas cuentas recaen en los servicios más que en el contenido.

En cuanto a los *Empleadores*, el contenido es muy similar al de usuarios sin cuenta, pero con privilegios. El contenido consiste en proyectos normales y de crowdfunding de artistas y grupos, perfiles de artistas y grupos, acceso a su perfil de usuario con colecciones de proyectos y listas de artistas y una sección de artistas contratados.

# **2.3 estructura**

![](_page_27_Picture_20.jpeg)

![](_page_28_Picture_0.jpeg)

Además, pueden generan vacantes de empleo para los artistas del sitio. Por último, contacto, información de la página y ayuda.

El objetivo de jerarquizar el contenido es el de crear el menú del sitio, formando ya los diferentes tipos de pantallas que la página tendrá. Entre los diferentes tipos de usuarios se repetirán varias de estas pantallas, variando en cómo se interactúa con el contenido y servicios, manteniendo la estructura con que se presenta, así como el sistema gráfico.

En la pantalla de inicio de un usuario sin cuenta, se presenta el contenido destacado, tanto de perfiles de artistas, proyectos y crowdfunding. Esta pantalla se denomina *Destacado*. La segunda pantalla permite la búsqueda de proyectos, artistas, grupos y crowdfunding a través del motor de búsqueda, que como ya se indicó, contará con varios filtros y el uso de palabras clave. Esta pantalla se denomina *Explorar*. Los proyectos y perfiles de artistas se visualizan mediante galerías de imágenes reticulares y cada imagen ofrece acceso a la pantalla de perfil del artista o la pantalla del proyecto. Estas dos pantallas son el inicio de la página y se navegará entre ellas mediante un menú secundario.

En el menú principal se ubican botones que permiten ingresar a una cuenta o crear un nuevo usuario, también está el botón de asistencia con acceso a las pantallas *Ayuda, Acerca de* y *Contacto*. Finalmente existe un acceso a la pantalla *Crowdfunding* a través de un botón ubicado a un costado.

Para los usuarios con cuenta, se mantienen la mayoría de pantallas con su contenido. Para las cuentas de *Profesionales* y *Estudiantes*, se agrega al menú secundario la pantalla *Empleo,* donde se buscan las vacantes ofrecidas por los Empleadores con varios filtros de búsqueda. En el menú principal, se eliminan los botones de acceso a las cuentas y se agrega el botón de perfil, donde se encuentra acceso a las pantallas de *Perfil, Grupos, Crowdfunding, Ayuda, Contacto, Acerca de* y *Salir.*

Dentro de la pantalla *Perfil* existe un nuevo menú secundario. La primera pantalla es *Portafolio*, donde se encuentran los proyectos tanto personales como de grupo que ha realizado el usuario. También se encuentra la pantalla *Colecciones,* donde se encuentran los proyectos de otros artistas que el usuario ha guardado y puede agruparlos por temas. Finalmente está la pantalla *Seguidos*, con una lista de los perfiles de otros artistas que el usuario sigue.

En la pantalla *Grupos* se encuentra los grupos de artistas a los cuales el usuario pertenece o es dueño. Cada usuario puede formar parte de cinco grupos y ser dueño de uno más para evitar que se creen demasiados grupos que a la larga quedarán inactivos.

# **2.3.2 jerarquización del contenido**

El perfil de cada grupo sigue el modelo de un perfil de usuario, es decir contiene un menú secundario con las pantallas *Portafolio, Colecciones* y *Miembros.* Las primeras pantallas cumplen con las misas funciones ya explicadas, mientras la última contiene la lista con los integrantes del grupo. Solo el líder puede eliminar o agregar nuevos miembros, siendo la capacidad máxima de 15 usuarios, con el fin de que cada grupo tenga los miembros necesarios y no se vuelva algo muy social y se oriente a trabajos en grupo.

Finalmente, la pantalla *Crowdfunding* que en este caso contiene los proyectos creados por el usuario y sus grupos que busquen patrocinio y desde aquí puede administrar y dar seguimiento a la recaudación de dinero.

Continuando con el menú principal se encuentran también los botones de *Notificaciones* y *Mensajes*, cuyas funciones son las de informar de interacciones con otros usuarios. Por último, está el botón de proyectos, que da acceso a la pantalla *Creación de Proyectos*, en donde los usuarios pueden crear sus proyectos y editar con texto, imágenes y otros archivos multimedia en los formatos ya explicados. Se da la opción para escoger si es un proyecto personal, grupal y si se requiere o no crowdfunding.

Para los *Empleadores*, todo se maneja muy similar a las anteriores cuentas. Primero se encuentra en el menú secundario las pantallas de *Destacado, Explorar* y *Empleos*, con la diferencia de que en esta última pantalla los usuarios podrán buscar artistas para contratarlos. También está el acceso a la pantalla *Crowdfunding* que es similar al de usuario sin cuenta.

Dentro del menú principal, se mantiene las opciones que se utilizan para las cuentas de profesionales y estudiantes, con leves diferencias. En el botón de perfil se mantiene el acceso a la pantalla *Perfil, Contacto, Ayuda* y *Acerca de*.

En la pantalla *Perfil*, el usuario tiene el menú secundario con las pantallas *Colecciones*, cuya función es la misma que en las cuentas de profesionales y estudiantes. Además, se tiene la pantalla *Vacantes*, en donde el usuario administra los empleos que ha publicado y ve los usuarios que han aplicado por él. Como última pantalla está *Listas*. Su función es similar a la de colecciones, con la diferencia que las listas agrupan perfiles de usuarios profesionales o estudiantes que el empleador desee guardar.

![](_page_28_Picture_16.jpeg)

![](_page_28_Picture_17.jpeg)

![](_page_29_Picture_0.jpeg)

# **2.3.3 mapa del sitio**

Con las pantallas principales definidas que forman la estructura general del sitio, se crea en mapa del sitio, con el cual se puede definir la navegación entre las pantallas. Debido a los diferentes tipos de usuario, el mapa del sitio consiste en realidad en cuatro mapas, muy similares entre sí, para cada tipo de cuenta conformando en su totalidad el mapa general.

El siguiente plano corresponde a *Esqueleto*, donde se desarrollan los *wireframes* de las pantallas definidas en *Estructura*. Para ello, se crean las retículas a usarse en todas las pantallas y varias plantillas que funcionan como base para pantallas similares. Aspectos a tomar en cuenta son la usabilidad del sitio, pues hay que fijarse en la disposición de los diversos elementos para que los usuarios puedan encontrar, entender e interactuar con ellos de forma fácil.

![](_page_29_Figure_2.jpeg)

**Figura 45**. *Mapa de sitio -* Fuente Propia

# **2.4 esqueleto**

![](_page_29_Picture_9.jpeg)

**Figura 46**. *Retícula del sitio -* Fuente Propia

# **2.4.1 creación de wireframes**

La retícula base para las pantallas se divide en 6 columnas con la posibilidad de que los objetos se ajusten a la mitad de estas columnas también. La razón para usar varias columnas es la de dar gran versatilidad al sitio y de esta manera tener varias opciones al crear las galerías reticulares, que son parte fundamental para enseñar los proyectos y perfiles de usuario. Gracias a ello, las galerías pueden variar los tamaños de las imágenes y de esta forma permitir diferenciar entre proyectos y perfiles, además de poder agregar texto e íconos para la información correspondiente.

Como medida mínima para calcular el espacio entre objetos se toma 10px.

Los primeros wireframes trabajados corresponden a Destacados y Explorar. Debido a que varias pantallas son en su mayoría similares entre usuarios, se usa como base las pantallas de usuario sin cuenta.

ara las galerías que incluyen proyectos normales y de crowdfunding el tamaño estándar es de 480x600px, mientras que el tamaño para las imágenes de perfil de usuarios es de 320x400px. El uso de este formato rectangular es para diferenciarse de otras plataformas para artistas que utilizan formatos cuadrados.

![](_page_29_Picture_15.jpeg)

![](_page_29_Picture_16.jpeg)

![](_page_30_Picture_0.jpeg)

![](_page_30_Figure_1.jpeg)

**Figura 48**. *Pantalla Explorar en Perfil sin Cuenta -* Fuente Propia

El menú principal tiene la posición fija, para permitir su acceso en cualquier posición donde se encuentre navegando el usuario. Los botones del menú varían entre un usuario sin cuenta con un usuario con cuenta como ya se explicó, por lo cual el menú presentado varía para los otros usuarios.

La plantilla para perfiles de usuarios permite una vista general del portafolio del artista para todas las cuentas por igual, con diferencias en las interacciones y funciones de botones, con los cuales puede dejar un mensaje al artista, contratar sus servicios, seguir la cuenta o invitar a un grupo dependiendo del tipo de perfil que sea.

Esta plantilla se utiliza también cuando un usuario con cuenta ve su perfil, aunque para este caso se añade el menú secundario con las pantallas *Portafolio, Colecciones, Seguidos, Listas* o *Vacantes*, dependiendo del tipo de cuenta.

![](_page_30_Figure_7.jpeg)

**Figura 50**. *Creación de Proyectos en Perfil Profesional -* Fuente Propia

![](_page_30_Figure_15.jpeg)

**Figura 51**. *Pantalla Ayuda en Perfil sin Cuenta -* Fuente Propia

La pantalla *Creación de Proyectos* es la base para crear proyectos normales y de crowdfunding tanto individuales como grupales y también para crear las vacantes de empleos. En esta pantalla se puede apreciar el menú para los usuarios que tienen cuenta.

Las pantallas *Contacto, Ayuda y Acerca* de tienen la misma plantilla, la cual también se usa como base para otras pantallas que contengan en su mayoría texto.

Para la visualización de proyectos y para ciertas interacciones se usan pantallas popup para evitar la carga constante de nuevas pantallas y así agotar al usuario. Mediante este método, la navegación también es más sencilla, pues un usuario puede explorar varios proyectos sin cambiar realmente la pantalla en la que se encuentra. Desde esta pantalla denominada *Proyectos*, el usuario podrá contactarse con el artista, contratar sus servicios, acceder a su perfil, ver otros proyectos del mismo usuario, dejar comentarios y valoraciones, y en caso de ser un proyecto de crowdfunding, patrocinar en base a los planes creados por el artista.

![](_page_30_Picture_11.jpeg)

![](_page_30_Picture_12.jpeg)

![](_page_30_Picture_198.jpeg)

![](_page_30_Picture_16.jpeg)

![](_page_31_Picture_0.jpeg)

Por último, para interactuar con las imágenes de proyectos y perfiles de usuario en pantallas como *Destacado* o *Explorar*, se usa la interacción con el mouse para dar más información al usuario. En primer lugar, la interacción con proyectos normales y de crowdfunding se da cuando el puntero del mouse pase por encima de las imágenes de los proyectos, donde aparece información extra del proyecto y su artista, para motivar a que el usuario abra y vea la pantalla *Proyecto* correspondiente a ese caso.

Por otro lado, para perfiles de artista, existe igualmente la interacción *Roll Over* con el mouse, sin embargo, en esta ocasión cuando se presione la pantalla con información, este abre un espacio donde en la misma pantalla muestra un resumen del artista y sus obras más valoradas, de manera que, si al usuario le interesa, puede entrar al perfil del artista y ver toda su información.

![](_page_31_Figure_2.jpeg)

**Figura 53**. *Interacción Roll Over obre una imagen de proyecto -* Fuente Propia

![](_page_31_Figure_5.jpeg)

**Figura 54**. *Imagen de Perfil en reposo -* Fuente Propia

![](_page_31_Figure_8.jpeg)

![](_page_31_Figure_10.jpeg)

**Figura 56**. *Interacción al presionar imagen de perfil -* Fuente Propia

![](_page_31_Picture_13.jpeg)

**Figura 57**. *Interacción roll over de botones al costado -* Fuente Propia

Ciertos botones para acceder a pantallas o acciones se encuentran al costado derecho de las pantallas, y como ya se indicó, funcionarán con interacciones mediante *Roll Over* y su posición variará con el uso de *Parallax.*

Finalmente, el modelo para pantallas de aviso y notificación siguen una disposición muy simple que se usa en varias interacciones del sitio.

![](_page_31_Picture_15.jpeg)

![](_page_31_Picture_16.jpeg)

![](_page_31_Picture_17.jpeg)

![](_page_32_Picture_0.jpeg)

![](_page_32_Picture_1.jpeg)

![](_page_32_Picture_2.jpeg)

![](_page_32_Picture_3.jpeg)

![](_page_32_Picture_4.jpeg)

![](_page_33_Picture_0.jpeg)

Con el plano *Esqueleto*, el mapa del sitio y los *wireframes* base terminados, el siguiente paso consiste en aplicar los conceptos de diseño web y generar la interfaz gráfica que define y diferencia al sitio. Desde la elección de colores, tipografías, íconos, etc., en este capítulo se resuelve el diseño final y se une todo lo trabajado realizado para desarrollar el prototipo final del sitio con el diseño listo para ser implementado.

El último plano que se trabaja es *Superficie.* Aquí, se trabaja la parte visual del sitio, todo lo que el usuario ve y con lo que interactúa. Se crea el nombre y el logotipo del sitio y se termina por unir todo lo trabajado para definir ciertos detalles aún no tratados.

# **3.1 Superficie**

El nombre escogido para la página es *The Reel*. Este nombre proviene de la palabra en inglés reel, cuyo significado viene a ser carrete. La elección de este nombre se debe a varios factores que hacen tanto alusión a la página como a sus usuarios.

En primer lugar, carrete puede hacer referencia a varios objetos, en este caso se utiliza el carrete de cintas de cine y el carrete de pescar. El carrete de cintas de cine está ligado a la rama de animación digital e ilustración, las cuales están presentes en el cine, y a su vez representan a los artistas que trabajan en ello y que forman gran parte del público objetivo del sitio web.

En cuanto al carrete de pesca, se relaciona con la acción de pescar y el hecho de que los artistas buscan enganchar a la gente con su arte e intentan encontrar su oportunidad para sacar adelante sus proyectos o ser descubiertos por alguna empresa. Mientras que, por el lado de los Empleadores, son gente que están en búsqueda de talento para sus negocios o empresas.

Finalmente, reel también es un término usado por animadores para denominar su portafolio de videos, siendo el demo reel una recopilación de sus mejores trabajos, y al ser un término manejado por artistas, se espera que se puedan sentir cómodos con este nombre para el sitio.

En cuanto a la creación del logotipo, se busca juntar estos conceptos presentados, tanto el carrete de pesca y el carrete de cine para reflejar todo el significado del nombre.

Tras varios intentos, se aplica la idea de un carrete de cine del cual se desprende el hilo de una caña de pescar con un anzuelo para representar las ideas ya mencionadas.

# **3.1.1 Logotipo y nombre**

El logotipo se aplica en el sitio como identificador en el menú principal, así como en otros espacios para dar identidad al sitio. Otros elementos gráficos que van a juego con el logo se aplican en ciertos espacios, como los títulos de las páginas para reforzar la misma idea.

Como punto final del proceso se realiza un prototipo semi funcional en el cual se crean todas las pantallas y se decide la paleta cromática, la tipografía, los íconos y otros elementos gráficos que responden a toda la investigación teórica del primer capítulo, así como a los resultados del trabajo de campo con los usuarios meta.

# **3.1.2 Prototipo**

![](_page_33_Picture_11.jpeg)

**Figura 58**. *Logotipo del sitio en retícula -* Fuente Propia

**Figura 59**. *Paleta cromática para Perfil sin cuenta -* Fuente Propia

![](_page_33_Picture_30.jpeg)

### *Cromática*

En primer lugar, se decide la paleta cromática a usarse por el sitio. Como resultado de la investigación se aplica un fondo de color negro de para que las imágenes de las diferentes galerías destaquen.

Al haber diferentes interfaces dependiendo del usuario que utilice la página, se aplican diferentes cromáticas al sistema gráfico para cada tipo de cuenta, evidenciando la diferencia que hay de una manera visual, manteniendo, sin embargo, los mismos colores para ciertos elementos como textos e íconos.

Para la interfaz de la página cuando utiliza un usuario sin cuenta, se aplica el color gris para los botones principales, el blanco para textos e íconos y el celeste para algunos botones secundarios. Manteniendo el negro para cabeceras y otros elementos

En el perfil *Profesional*, la cromática gira en torno a tonos amarillos. Este color se elige para formar una triada en conjunto con los otros perfiles, teniendo *Estudiantes* el color azul y *Empleadores* el color rojo. Así

![](_page_33_Figure_20.jpeg)

![](_page_33_Picture_24.jpeg)

![](_page_33_Picture_25.jpeg)

![](_page_34_Picture_0.jpeg)

mismo, estos tres colores representan la bandera nacional para hacer hincapié en el origen del sitio y resaltar el hecho de que es un sitio solo para artistas nacionales por el momento.

El color amarillo se aplica en los botones, y el menú principal, manteniendo el color blanco para tipografías e íconos. Se aplica algunas variaciones tonales en el amarillo para los diferentes estados de los botones y en algunos otros elementos.

La cuenta *Estudiantes* utiliza el color azul, siguiendo la misma lógica que la cuenta de profesionales. Por último, para la cuenta Empleadores se aplica el color rojo.

**Figura 60**. *Paleta cromática para Perfil Profesional -* Fuente Propia

**Figura 62**. *Paleta cromática para Perfil Empleador -* Fuente Propia

# *Tipografía*

La tipografía escogida para la página es *Code Pro*. Esta tipografía cuenta con una amplia gama de variantes dentro de su familia para usar de ser necesario, además, es una tipografía *Sans Seriff*, recomendada para el uso en web, muy legible en tamaños pequeños y en textos largos, y se ve muy bien en títulos grandes y puede ser usada tanto en mayúsculas como minúsculas, combinando con el estilo de la página.

![](_page_34_Figure_6.jpeg)

Los tamaños a usarse en títulos, subtítulos, textos, comentarios, avisos y confirmaciones, botones y otros elementos informativos del sitio, se regulan de la siguiente manera:

60pt – 40pt – 30pt – 24pt – 20pt – 18pt – 14pt – 10pt

![](_page_34_Figure_3.jpeg)

**Figura 63**. *Variaciones tipográficas Code Pro -* Fuente Propia

Se utilizan los tamaños más grandes (60pt – 40pt) para los títulos de secciones principales y títulos de pantallas. Los tamaños medianos (30pt – 24pt – 20pt) son para subtítulos, títulos de secciones menores como *Comentarios*. Los tamaños medianos (20pt – 18pt) también se utilizan para textos cortos, como notificaciones, confirmaciones o texto en general de ciertas páginas. Los tamaños pequeños (18pt – 14pt) son para el texto en general, mensajes, comentarios, etc., y por último el tamaño más pequeño está destinado para textos de opciones, información como fechas, etc. de varias pantallas.

De las variaciones que ofrece la familia Code Pro, se utilizan principalmente Regular y Bold para distinguir entre jerarquías ciertos textos y títulos, dejando la opción abierta en caso de ser necesario de usar la variante Black y Light.

# *Íconos*

Para representar ciertos botones de menú, se usan varios íconos tomados de la familia del *Material Design*. Esta decisión se toma para evitar invertir tiempo en crear un set de íconos propio de la página, además que estos íconos ya están estandarizados y son fácilmente reconocibles

![](_page_34_Picture_21.jpeg)

![](_page_34_Picture_22.jpeg)

![](_page_34_Picture_24.jpeg)

![](_page_34_Picture_25.jpeg)

Code pro 60 code pro 40 code pro 30 code pro 24 code pro 20 code pro 18 code pro 14 code pro 10

code pro light 24 code pro light 20 code pro light 18 code pro light 14 code pro light 10

# **code pro bold 60 code pro bold 40 code pro bold 30 code pro bold 24 code pro bold 20**

### *Interacciones*

Para agregar más interactividad a la página, se incluyen varias micro interacciones en diferentes puntos y de varios tipos. Las principales son las ya mencionadas en el plano *Esqueleto*, que corresponden a las pantallas con información sobre las imágenes al pasar el mouse sobre ellas. Cabe destacar en este punto la información que contiene dichas pantallas, así como las diferencias que existen en cada una de ellas.

Como siguiente interacción se encuentra la realizada con las imágenes de perfil de los artistas que despliega un pequeño resumen con los trabajos e información del artista.

Para facilitar la navegación en el sitio y que ciertos servicios sean más fáciles de acceder, tanto para los usuarios como para la gente

![](_page_35_Picture_0.jpeg)

y usados también en sitios homólogos. A continuación, los íconos utilizados acompañados de su significado:

![](_page_35_Picture_6.jpeg)

**Figura 65**. *Roll Over Proyecto -* Fuente Propia

**Figura 66**. *Roll Over Proyecto Crowdfunding -*  Fuente Propia

![](_page_35_Figure_2.jpeg)

**Figura 64**. *Set de íconos Material Design -* Fuente Propia

![](_page_35_Picture_15.jpeg)

**Figura 67**. *Pantalla Explorar Perfil profesional -* Fuente Propia

### **UNIVERSIDAI** DE CUENCA

![](_page_35_Picture_20.jpeg)

externa a la página, se agregar pequeños botones al costado derecho de la página, que utilizando el *parallax* están todo el tiempo en lugares clave a la vista del usuario y sin estorbar la visión. Estos botones se encuentran recogidos en estado de reposo enseñando solo el ícono que representa la acción. Cuando el usuario realice un Roll Over con el mouse sobre estos botones, se despliega un pequeño texto que indica la acción que realiza dicho botón.

El menú principal se considera primordial para la navegación de la página, sobre todo para los usuarios con cuenta, por lo cual, como ya se mencionó, se decide que tenga una posición fija que permita que todo el tiempo se pueda interactuar con este, razón por la cual no debe ser muy grande. Finalmente, los botones en general varían sus colores en los diferentes estados para indicar al usuario si puede o no interactuar con ellos y si ya lo está haciendo.

# *Diseño*

Sobre los wireframes base creados en el plano Esqueleto, se aplican todos los elementos antes mencionados para crear las pantallas finales. Se toma en cuenta las diferencias entre usuarios aplicando los elementos cromáticos y en base al mapa de navegación, se pueden ya diferenciar las pantallas según su tipo de cuenta y los diferentes servicios y contenidos que cada uno tiene.

![](_page_35_Picture_22.jpeg)

![](_page_36_Picture_0.jpeg)

Al ser el sitio un espacio para artistas, es necesario presentar varios trabajos de diferentes artistas poder tener una visión de cómo se vería el sitio en funcionamiento. Para ello, se toman varios trabajos de artistas nacionales, así como sus perfiles de las plataformas *Artstation, Behance, Instagram* y *Facebook*. Cabe recalcar que cada uno de los proyectos y artistas se encuentran citados debidamente para dar crédito de sus trabajos y dado que este es un proyecto de titulación, no se pretende usar estas imágenes para obtener algún rédito económico de ningún tipo.

Una vez todo aplicado, se obtienen las primeras pantallas finales con sus variantes en sus respectivas cuentas listas para ser usadas.

Como resultado de las encuestas realizadas a los estudiantes en el plano *Estrategia,* se determinó que el sitio debe ser responsivo, por lo cual también se genera el diseño respectivo para celular, aunque este diseño no forma parte del prototipo final del sitio. El diseño para celular sigue con el sistema gráfico, usando los mismos colores, tipografías, etc., solo se adapta el tamaño y por ende el cómo funcionan ciertas interacciones en imágenes, menús, etc.

![](_page_36_Picture_2.jpeg)

**Figura 70**. *Pantalla Perfil de Artista en Perfil de Empleador -* Fuente Propia

![](_page_36_Picture_4.jpeg)

**Figura 71**. *Pantalla Proyecto en Perfil Profesional -* Fuente Propia

![](_page_36_Picture_8.jpeg)

**Figura 72**. *Retícula para celular -*  Fuente Propia

![](_page_36_Picture_10.jpeg)

**Figura 74**. *Pantalla Perfil en Perfil Estudiante para celular -*  Fuente Propia

![](_page_36_Picture_16.jpeg)

**Figura 75**. *Pantalla Perfil de Artista en Perfil Empleador para celular -* Fuente Propia

![](_page_36_Picture_14.jpeg)

**Figura 73**. *Pantalla Explorar en Perfil Profesional para celular -*  Fuente Propia

![](_page_36_Picture_13.jpeg)

Para poder probar el diseño de las pantallas, se procede a armar el prototipo semi funcional ya mencionado en el programa *Adobe XD*, utilizando todas las pantallas y el mapa de navegación para que la página pueda funcionar en sus aspectos más básico y así poder ser probada por los diferentes usuarios mediante pruebas heurísticas para obtener un *feedback* y poder realizar los cambios pertinentes.

Cabe recalcar que *Adobe XD* no incluye ciertos elementos necesarios para armar el sitio, como la aplicación de *Roll Over* o *parallax*, por lo que el prototipo generado en este programa carece de algunos elementos que deben sumarse posteriormente al sitio, como la interacción con las imágenes de perfil de usuario o de proyectos, los botones del costado de la pantalla, etc.

**Figura 76**. *Pantalla Destacado en Perfil sin Cuenta para celular -*  Fuente Propia

![](_page_37_Picture_0.jpeg)

![](_page_37_Picture_1.jpeg)

![](_page_37_Picture_2.jpeg)

**Figura 77**. *Pantalla Proyecto en Perfil Profesional para celular -*  Fuente Propia

El objetivo de esta etapa es comprobar el funcionamiento de la página, evaluar su usabilidad y la interfaz gráfica. Para ello, se proponen diversas tareas a ser realizadas con los diferentes tipos de usuario para que prueben las diferentes cuentas.

Se toman tres profesionales, tres estudiantes, un empleador y dos personas sin cuenta para que prueben el prototipo semi funcional realizando las siguientes tareas:

### **Tareas para profesionales:**

Crear un proyecto de crowdfunding Agregar un proyecto a una colección Unirse a un grupo Aplicar por un empleo

### **Tareas para estudiantes:**

Crear un proyecto normal Invitar una persona a un grupo del que eres miembro Editar perfil: Cambiar contraseña y foto de portada. Crear una colección personal

### **Tareas Empleadores:**

Crear un empleo Contratar un empleado Enviar mensaje a un artista

### **Tareas usuario sin cuenta:**

Contratar un artista Patrocinar un proyecto de crowdfunding Crear una cuenta de estudiante

La evaluación se lleva a cabo individualmente con los diferentes tipos de usuario. Se sigue un mismo proceso con todos, empezando por socializar el proyecto y la página que van a probar. Tras esto se da un espacio de exploración para que el usuario se pueda familiarizar con las funciones básicas, los botones, la interfaz, el menú, etc.

Cuando el usuario entienda lo básico del funcionamiento del sitio, se proceden a realizar las tareas designadas para cada usuario mientras que se toman notas de las reacciones que tiene el sujeto mientras navega el sitio. A continuación, un desglose con los resultados de cada tipo de usuario.

# **3.1.3 Evaluación Heurística**

### *Usuarios Profesionales*

Las personas que participan en este grupo son profesionales en campos afines a la animación, ilustración y diseño, por lo que fue muy fácil

![](_page_37_Picture_23.jpeg)

![](_page_37_Picture_25.jpeg)

![](_page_38_Picture_0.jpeg)

familiarizarse con las funciones de la página al ser similar a Behance y otras páginas que usan, de la misma forma que con términos como el Crowdfunding.

Si bien no se presentó dificultad con la navegación de la página en general, se hacen varias sugerencias en cuanto a la parte visual de la página, por ejemplo, en los colores escogidos para diferenciar a los usuarios, el tamaño de textos e imágenes, la cantidad de contenido, jerarquización de ciertos elementos de la página, etc.

Por otro lado, las funciones de la página fueron muy útiles y se estuvo de acuerdo que es una propuesta interesante y probablemente la usarían.

### *Usuarios Estudiantes*

### *Usuarios Empleadores*

Este grupo se compone por estudiantes de diseño de mitad de la carrera. Al ser todos jóvenes familiarizados con la tecnología, la mayoría de componentes del sitio son fáciles de interpretar al ser similares al de otras páginas web, sin embargo, varios elementos de páginas como Behance o ArtStation son más difíciles de asimilar, al igual que términos como el Crowdfunding.

Algo que se resaltó es la necesidad de que de algún modo su trabajo pueda resaltar entre el trabajo de los profesionales, ya que en muchas ocasiones el tener que competir

contra un nivel muy alto intimida a quienes recién empiezan a publicar su trabajo en redes, ya que además son opacados.

La persona miembro de este grupo se relaciona con varios diseñadores para varios trabajos, sin embargo, no realiza ninguna función directamente en la parte del diseño.

Se hacen varias sugerencias durante ciertos procesos de la página, como en los formularios de contratación de artistas, falta de cuadros de diálogo de confirmación, problemas de redacción en algunos textos e información que se incluye y cierta confusión en el sistema de listas y colecciones que se maneja en para este usuario.

![](_page_38_Picture_11.jpeg)

Los servicios que ofrece la página fueron del agrado del usuario, pues le permite conectar de manera fácil con artistas específicos que requiera.

**Figura 78**. *Registro fotográfico Evaluación* 

*Heurística -* Fuente Propia

**Figura 79**. *Registro fotográfico Evaluación Heurística -* Fuente Propia

![](_page_38_Picture_14.jpeg)

![](_page_38_Picture_24.jpeg)

**Figura 80**. *Registro fotográfico Evaluación Heurística -* Fuente Propia

![](_page_38_Picture_19.jpeg)

**Figura 81**. *Nueva Pantalla de Búsqueda en Perfil Estudiante -* Fuente Propia

![](_page_38_Picture_22.jpeg)

![](_page_38_Picture_23.jpeg)

Este último grupo se trabaja con estudiantes de últimos ciclos de la universidad en carreras poco afines al arte o diseño. No se presentan complicaciones en el uso de la página o en la comprensión de las funciones, lo que más llamó la atención de los usuarios fue el Crowdfunding, pues es un término que desconocen y les pareció interesante la idea de financiar este tipo de proyectos, por lo cual se sugiere dar de alguna forma un poco más de relevancia a esta pestaña dentro de la página.

Al terminar las tareas, el usuario dará su reflexión de que tan fácil o difícil le resultó. Finalmente se realiza un *feedback* con las impresiones que tiene sobre el sitio en aspectos como la navegabilidad, funcionalidad, interfaz gráfica, servicios y el entendimiento que tuvo con la página.

Con estos resultados, se realizan ciertos cambios a la interfaz del sitio principalmente, con el objetivo de mejorar su funcionamiento.

Entre los cambios que se realizan está el agrandar la barra de menú y el logotipo para dar más relevancia a este elemento y que se pueda apreciar sus detalles, además que se realiza un cambio tipográfico para aplicar el mismo usado en el resto del sitio. Se elimina también la barra de búsqueda y se cambia por una pantalla pop up que funciona para buscar.

![](_page_38_Picture_26.jpeg)

![](_page_39_Picture_0.jpeg)

![](_page_39_Picture_1.jpeg)

![](_page_39_Picture_2.jpeg)

**Figura 83**. *Nueva Pantalla Destacado en Perfil Profesional -*  Fuente Propia

**Figura 82**. *Pantalla Destacado en Perfil Profesional -* Fuente Propia

Se agrega la sección de *Proyectos Estudiantes Destacados* para motivar la participación de los usuarios estudiantes y que se sientan incluidos entre los artistas ya profesionales para darle su propio espacio. Para los usuarios con cuenta se elimina la sección de *Crowdfunding* en destacados para dar espacio a esta nueva sección. Se agregan íconos a los botones de menús de forma que sea más intuitiva.

También se aplica sombras a íconos y textos de los botones y menús, en donde también se agregan íconos para representar la acción que realizan, aumentando así el set de íconos utilizados en el sitio.

![](_page_39_Figure_10.jpeg)

Para la cuenta *Profesionales y Empleadores* se aplica un cambio cromático con el fin de evitar que la página se vuelva muy oscura.

![](_page_39_Figure_7.jpeg)

**Figura 84**. *Set de íconos final -* Fuente Propia

![](_page_39_Picture_296.jpeg)

![](_page_39_Picture_20.jpeg)

![](_page_39_Figure_11.jpeg)

**Figura 86**. *Nueva Paleta Cromática para Perfil Profesional -* Fuente Propia

![](_page_39_Picture_14.jpeg)

Se eliminan algunos textos en ciertas partes, como en el buscador de empleos de estudiantes y profesionales para dar más relevancia a la información oportuna, así como al logotipo de la empresa en este caso.

Para los empleadores, se unifica en una sola pestaña *Colecciones y Listas* para evitar confusiones en las diferencias entre ambas. La nueva pestaña se denomina *Favoritos* y alberga tanto las colecciones como las listas del usuario, explicando y separando las categorías. Además, se cambia los íconos para agregar a listas pues el anterior ícono los usuarios no eran capaces de identificar.

**Figura 87**. *Nueva Paleta Cromática para Perfil Empleador -* Fuente Propia

![](_page_40_Figure_4.jpeg)

**Figura 88**. *Pantalla Empleos en Perfil Profesional -* Fuente Propia

![](_page_40_Figure_6.jpeg)

**Figura 89**. *Nueva Pantalla Empleos en Perfil Profesional -*  Fuente Propia

![](_page_40_Figure_0.jpeg)

![](_page_40_Picture_8.jpeg)

**Figura 90**. *Pantalla Listas en Perfil Empleador -* Fuente Propia

**Figura 91**. *Nueva Pantalla Listas en Perfil Empleador -*  Fuente Propia

Se agregan también algunos atajos al interactuar con las miniaturas de perfil de los usuarios en Destacado y Explorar. Se modifican ciertos textos que estaban escritos solo en mayúsculas, se agregan ciertas pantallas de confirmación y en el creador de proyectos y de empleos se agregan campos obligatorios para evitar que se publiquen empleos o proyectos incompletos.

Para los estudiantes se agrega la explicación de qué es el Crowdfunding al igual que con los usuarios sin cuenta y los empleadores. Por último, los banners de cada pestaña son diferentes y deben ser rotativos con información pertinente que permita atajos para las funciones principales.

Finalmente, se sugiere agregar diferentes imágenes de portada para las pantallas de inicio, y aprovechar estas imágenes en banners rotativos para dar información y llamar a acciones directas, como crear un usuario, publicar un proyecto, etc.

![](_page_40_Picture_14.jpeg)

![](_page_40_Picture_185.jpeg)

![](_page_40_Picture_17.jpeg)

![](_page_41_Picture_0.jpeg)

CONCLUSIONES SION

Después de finalizar todo el proceso para la creación del sitio, el trabajo de campo, la investigación teórica y la aplicación práctica de los conceptos estudiados, las siguientes conclusiones pueden ser dadas:

- La aplicación correcta de la metodología permitió crear un sitio que en la medida de lo posible propone soluciones a los problemas y necesidades de los usuarios meta.
- Se evidencia mediante todo el trabajo de campo la falta de apoyo, información y producción en el país de animaciones a pesar de que existe un gran nivel en cuanto a talento y es un problema evidente el apoyo a este tipo de arte y en general al oficio de un Artista Digital.
- Los creativos que pertenecen a estos campos son conscientes del problema, sin embargo, no tienen una idea muy clara de cómo poder aportar para una solución y las iniciativas que ya existe claramente no son eficaces pues poco o nada cambian el panorama nacional.
- La propuesta y aplicación de proyectos similares a éste en realidad pudieran aportar a solucionar el problema y tal vez muchos otros si existiera interés de las autoridades competentes.
- En el país existe mucho talento con nivel muy alto con el cuál se podría emprender proyectos similares. También esto es otro tema preocupante pues la mayoría decide buscar trabajo en el extranjero por la poca paga que reciben en el país.
- Existen varios métodos, como el crowdfunding que fue utilizado en este proyecto, que son opciones viables para que los artistas puedan conseguir el apoyo que les falta y llevar a cabo proyectos que necesiten financiamiento.
- Formar grupos de trabajo multidisciplinarios para emprender en proyectos más ambiciosos puede ser algo que beneficie al desarrollo del campo de la animación y otros campos relacionados, además que aumentaría el nivel del producto nacional y podría dar paso a la formalización de un gremio de artistas digitales a nivel nacional.
- A través de medios como esta página es posible mostrar a gente interesada el nivel de artistas y podría dar paso a que empresas tanto públicas como privadas den más relevancia al trabajo de los artistas y aumenten los espacios donde se puedan mostrar.

![](_page_41_Picture_16.jpeg)

Una vez terminado el proceso para conseguir el prototipo final, quedan algunas recomendaciones sobre qué cosas se pudo mejorar durante el proceso, cada plano de la Metodología de Jesse James Garret y en la toma de decisiones.

Uno de los principales problemas que se presentó fue el de elegir el software apropiado para prototipar, esto debido principalmente a que durante el proceso académico no se recibe alguna materia orientada a este tema, por lo cual escoger el mejor software que cumpla con todas las funciones necesarias para obtener el mejor prototipo posible es complicado. Se recomienda para otros proyectos el dedicar más tiempo a estudiar y escoger el software más apropiado.

A raíz de la investigación realizada, se puede recomendar el emprender más proyectos similares que permitan a los artistas digitales el mostrar su trabajo y no solo en medios digitales, pues las autoridades pueden crear espacios públicos para dar cabida a todo este grupo de artistas, plazas de empleo, concursos, etc. que en verdad permitan el desarrollo de este campo.

![](_page_41_Picture_15.jpeg)

![](_page_41_Picture_17.jpeg)

![](_page_42_Picture_0.jpeg)

![](_page_42_Picture_1.jpeg)

# **ANEXO 1: Encuesta estudiantes Universidad de Cuenca Facultad de Artes**

La presente encuesta tiene como objetivo recolectar información para el trabajo de titulación de Josué Calle, estudiante de la Carrera de Diseño Gráfico en la Universidad de Cuenca. Se garantiza que toda la información obtenida a través del presente será totalmente confidencial y no representará riesgo alguno para quien lo complete.

Edad: Ciclo:

### Marca con un (X) tu respuesta

1. ¿Te gusta o interesa la ilustración digital o la animación digital?

( ) Si ( ) No

2. ¿Trabajas o has trabajado en algún proyecto (ya sea en un grupo o proyecto personal) relacionado a la animación o ilustración?

( ) Si ( ) No

3. Cuando realizas algún trabajo relacionado a tu carrera ¿Lo publicas en algún sitio?

( ) Si ( ) No

Si escogiste no, explica por qué

\_\_\_\_\_\_\_\_\_\_\_\_\_\_\_\_\_\_\_\_\_\_\_\_\_\_\_\_\_\_\_\_\_\_\_\_\_\_\_\_\_\_\_\_\_\_\_\_\_\_\_\_ \_\_\_\_\_\_\_\_\_\_\_\_\_\_\_\_\_\_\_\_\_\_\_\_\_\_\_\_\_\_\_\_\_\_\_\_\_\_\_\_\_\_\_\_\_\_\_\_\_\_\_\_ \_\_\_\_\_\_\_\_\_\_\_\_\_\_\_\_\_\_\_\_\_\_\_\_\_\_\_\_\_\_\_\_\_\_\_\_\_\_\_\_\_\_\_\_\_\_\_\_\_\_

![](_page_42_Picture_218.jpeg)

![](_page_42_Picture_16.jpeg)

![](_page_42_Figure_17.jpeg)

![](_page_43_Picture_0.jpeg)

- 8. Para visitar páginas web ¿a través de qué dispositivo lo haces?
- ( ) Computador
- ( ) Tablet
- ( ) Celular
- ( ) Otro \_\_\_\_\_\_\_\_\_\_\_\_

- ( ) Sitios web como Behance
- ( ) Páginas web personales para artistas
- ( ) Redes Sociales
- ( ) Campaña publicitaria en radio y TV
- ( ) Festival de arte
- ( ) Exposiciones
- ( ) Plataformas web que recopilen trabajos de artistas locales
- ( ) Concursos
- $($   $)$  Otro  $\qquad \qquad$

9. ¿Cómo crees que se podría apoyar a los artistas locales? Escoge 2 opciones

# **Resultados encuestas**

![](_page_43_Figure_17.jpeg)

![](_page_43_Figure_18.jpeg)

2. ¿Trabajas o has trabajado en algún proyecto (ya sea grupal o personal) relacionado a la animación o la ilustración? 42 responses

![](_page_43_Figure_20.jpeg)

3. Cuando realizas algún trabajo relacionado a tu carrera ¿lo publicas en alqún sitio? 42 responses

> 31% 69%

![](_page_43_Picture_24.jpeg)

![](_page_43_Picture_27.jpeg)

![](_page_43_Picture_29.jpeg)

![](_page_43_Picture_31.jpeg)

![](_page_43_Picture_32.jpeg)

![](_page_44_Picture_0.jpeg)

### 4. ¿Conoces páginas web o redes sociales donde encuentres trabajo de artistas o diseñadores que te gusten?

42 responses

![](_page_44_Figure_3.jpeg)

### 5. ¿Conoces animadores digitales o ilustradores internacionales?

42 responses

![](_page_44_Figure_6.jpeg)

![](_page_44_Figure_7.jpeg)

![](_page_44_Figure_8.jpeg)

![](_page_44_Figure_9.jpeg)

![](_page_44_Figure_10.jpeg)

8. Para visitar páginas web ¿a través de qué dispositivo lo haces? 42 responses

![](_page_44_Figure_12.jpeg)

# 9. ¿Cómo crees que se podría apoyar a los artistas locales? (escoge 2 opciones)

42 responses

![](_page_44_Figure_15.jpeg)

![](_page_44_Picture_17.jpeg)

![](_page_44_Picture_19.jpeg)

![](_page_44_Picture_21.jpeg)

![](_page_45_Picture_0.jpeg)

# **ANEXO 2: Entrevistas**

# **ANEXO 3: Página en adobe xd**

https://xd.adobe.com/view/fb342cb5-d598-4bb2-6ded- -8d05/?fullscreen

# BIBLIOGRAFÍA RAI

### **Modelo de entrevista para estudiantes.**

- 1. ¿Qué estudias ahora y por qué no estudias animación?
- 2. ¿Conoces algo sobre la animación en nuestro país?
- 3. ¿Tienes alguna experiencia en cuanto a la animación?
- 4. Si buscas inspiración o trabajos relacionados a la ilustración o animación ¿a dónde acudes?
- 5. ¿Usas estos espacios para promocionar tu trabajo?
- 6. ¿Qué crees que hace falta para que más gente se anime a dedicarse a la animación?
- 7. ¿Saldrías del país para dedicarte a la animación?

### **Modelo de entrevista para profesionales.**

- 1. ¿Qué estudió para dedicarse a la animación?
- 2. ¿En qué trabaja actualmente?
- 3. ¿Dónde busca trabajos que estén relacionados a la animación?
- 4. ¿Dónde promociona su trabajo?
- 5. ¿Funcionan estos lugares?

- The world's largest web development site. Noruega: *W3schools.*  Recuperado de: https://www.w3schools.com/ • awwwards. Valencia, Es: *awwwards.* Recuperado de:
- https://www.awwwards.com/
- filmaffinity. Recuperado de: https://www.filmaffinity.com/us/main.html
- Anónimo (2016) El Libro Moushon! De la animación. Argentina: Mc Fly Studios.
- Boulton M. (2009) A practical guide to designing for the Web. United Kingdom: Mark Boulton Design Ltd.
- Castro K, Sanchez R. (1999) Dibujos Animados y Animación. Quito, Ecuador: Ediciones Ciespal.
- Chong A. (2010) Animación Digital. España: Blume. • Cooper A. (2007). About Face 3: The Essentials of Interaction
- Design. Canadá: Wiley
- Folmer, E., Bosch, J. (2004). Architecting for usability: a survey. En: Journal of Systems and Software.
- García. M. (2017) Animación latinoamericana: la fábrica silenciosa. Recuperado de https://www.latamcinema.com/especiales/anima cion-latinoamericana-la-fabrica-silenciosa/
- Garrett J. (2011). The elements of User Experience. United States of America: New
- Gertner E. (2010) Layout and Composition for animation. United Kingdom: Elsevier INC
- Hassan Y. (2015). Experiencia de Usuario: Principios y Métodos. Calmly Writer
- Montero H, Y. Martín Fernández, F.J. (2003). Guía de Evaluación Heurística de sitios web.
- Norman, D. A.; Draper, S. W. (Eds.) (1986). User centered system design: New perspectives on human-computer interaction. Publishing, Inc Riders.
- Tomal R. (2015) The essential Web Design Handbook. • Vaynerchuk G. (2013) Jab, jab, jab, right hook: how to tell your story in a noisy social world. Estados Unidos • Zepeda C. (2007) Diseño Web Desarrollo de interfaces y contenido para internet. Grupo Educare SA.
- 
- 

# *Páginas Web*

![](_page_45_Picture_39.jpeg)

![](_page_46_Picture_0.jpeg)

# REFERENCIA DE FIGURAS

- **Figura 1.** *Personajes Toy Story*, 1995. https://www.pixar.com/fea ture-films/toy-story#toy-story-main, recuperado en Jun/2018.
- **Figura 2.** *Poster película El Apóstol*, 1917. https://www.filmaffinity. com/es/film492349.html, Recuperado en Jun/2018.
- **Figura 3.** *Poster película Metegol*, 2013. https://vignette.wikia. nocookie.net/doblaje/images/b/b5/Metegol1.jpg/revision/latest?cb=20130714222606&path-prefix=es, recuperado en Jun/2018.
- **Figura 4.** *Afterwork*, 2017. https://www.eluniverso.com/entretenimiento/2018/03/12/nota/6664174/afterwork-cortometraje-ecuatoriano-animacion-opta-premio, recuperado en Jun/2018.
- **Figura 5.** *Experiencia de Usuario: Principios y Métodos*, 2015. https://www. upf.edu/hipertextnet/numero-2/diseno\_web.html, recuperado en Jun/2018.
- **Figura 6.** *Experiencia de Usuario/ Interfaz de Usuario*. https://careerfoundry.com/en/blog/ux-design/the-difference-between-ux-and-ui-design-a-laymans-guide/, recuperado en May/2019.
- **Figura 7.** *Aristide Benoist website*, uso de animaciones. www.aristidebenoist.com, recuperado en Sept/2018.
- **Figura 8.** *Aristide Benoist website*, uso de animaciones. www.aristidebenoist.com, recuperado en Sept/2018.
- **Figura 9.** *Thinkful blog*, uso de parallax. www.thinkful.com/blog/what-is-data-science/, recuperado en Sept/2018
- **Figura 10.** *Thinkful blog,* uso de parallax. www.thinkful.com/blog/what-is-data-science/, recuperado en Sept/2018
- **Figura 11.** *FleenAngryBear website*, monopage. www.fleenangrybear.com, recuperado en Sept/2018.
- **Figura 12.** *Rottefella website*, uso de imágenes de ancho completo. www.klaer.rottefella.no, recuperado en Sept/2018.
- **Figura 13.** *Obachan website*, micro interacciones. www.getobachan.com, recuperado en Sept/2018.
- **Figura 14.** *Obachan website*, micro interacciones. www.getobachan.com, recuperado en Sept/2018.
- **Figura 15.** *B website*, galerías reticulares. https://www.maxcf.es/tendencias-diseno-web-2018/, recuperado en Sept/2018.
- **Figura 16.** *SNP website*, uso tipográfico. www.snp.agency/en/about, recuperado en Sept/2018.
- **Figura 17.** *SNP website,* uso tipográfico. www.snp.agency/en/about, recuperado en Sept/2018.

https://www.artstation.com/artwork/RY3KgE, recuperado en Oct/2018.

- **Figura 18.** *Web 2.0,* 2004. https://www.flickr.com/photos/timoreil-• ly/44349798, recuperado en Jun/2019.
- **Figura 19.** *Artstation.com* página de inicio. https://www.artstation.com/, recuperado en Oct/2018.
- **Figura 20.** *Artstation.com* página de inicio. https://www.artstation.com/, recuperado en Oct/2018.
- **Figura 21.** *Arstation.com* visualización proyecto. •
- **Figura 22.** *Artstation.com* micro interacción botones menú. https://www.artstation.com/, recuperado en Oct/2018.
- **Figura 23.** *Artstation.com* micro interacción botones menú. https://www.artstation.com/, recuperado en Oct/2018.
- **Figura 24.** *Artstation.com* pantalla perfil Josue Calle. https://www.artstation.com/brash 96, recuperado en Oct/2018.
- Figura 25. Artstation.com editor de proyectos. https://www.artstation.com/myartstation/projects/new, recuperado en Oct/2018.
- **Figura 26.** *Instagram,* pantalla de inicio. Instagram App, recuperado en Oct/2018.
- **Figura 27.** *Instagram,* elementos de la interfaz. Instagram App, recuperado en Oct/2018.
- **Figura 28.** *Instagram,* caja de comentarios y reacciones. Instagram App, recuperado en Oct/2018.
- **Figura 29.** *Instagram,* filtros y cámara. Instagram App, recuperado en Oct/2018.
- **Figura 30.** *Instagram,* pantalla subir imagen. Instagram App, recuperado en Oct/2018.
- **Figura 31.** *Instagram,* pantalla subir imagen. Instagram App, recuperado en Oct/2018.
- **Figura 32.** *Instagram,* perfil de usuario de @\_picolo. Instagram App, recuperado en Oct/2018.
- **Figura 33.** *Instagram,* galería de imágenes de @\_picolo. Instagram App, recuperado en Oct/2018.
- **Figura 34.** *Instagram,* pantalla de búsqueda. Instagram App, recuperado en Oct/2018.
- **Figura 35.** *Kickstarter.com*  pantalla de inicio. https://www.kickstarter.com/, recuperado en Oct/2018.
- **Figura 36.** *Kickstarter.com* pantalla de proyecto. https://www.kickstarter.com/, recuperado en Oct/2018.
- **Figura 37.** *Pantreon.com* pantalla de inicio. https://www.patreon.com/user?u=4542947, recuperado en Oct/2018.
- **Figura 38.** *Pantreon.com* perfil de usuario. https://www.patreon.com/tehchan, recuperado en Oct/2018.
- **Figura 39.** *Pantreon.com* recompensas a patrocinadores. https://www.patreon.com/join/tehchan, recuperado en Oct/2018.
- **Figura 40.** *Pantreon.com*  pantalla de actividad. https://www.patreon.com/home, recuperado en Oct/2018.

![](_page_46_Picture_43.jpeg)

![](_page_47_Picture_0.jpeg)

- **Figura 41.** *Modelado de Usuario Profesional*, fuente propia. •
- **Figura 42.** *Modelado de Usuario Profesional*, fuente propia. •
- **Figura 43.** *Modelado de Usuario Estudiante*, fuente propia. •
- **Figura 44.** *Modelado de Usuario Estudiante*, fuente propia. •
- **Figura 45.** *Modelado de Mapa de Sitio*, fuente propia. •
- **Figura 46.** *Modelado de Retícula del Sitio*, fuente propia. •
- **Figura 47.** *Pantalla Destacado en Perfil sin Cuenta*, fuente propia. •
- **Figura 48.** *Pantalla Explorar en Perfil sin Cuenta*, fuente propia.  $\bullet$
- **Figura 49.** *Pantalla Perfil de Usuario en Perfil sin Cuenta*, fuente propia. •
- **Figura 50.** *Pantalla Creación de Proyectos en Perfil Profesional*, fuente propia. •
- **Figura 51.** *Pantalla Ayuda en Perfil sin Cuenta*, fuente propia. •
- **Figura 52.** *Pantalla Proyectos en Perfil sin Cuenta*, fuente propia. •
- **Figura 53.** *Interacción roll over sobre una imagen de proyecto*, fuente propia. •
- **Figura 54.** *Imagen de perfil en reposo*, fuente propia. •
- **Figura 55.** *Interacción roll over sobre imagen de perfil*, fuente propia. •
- **Figura 56.** *Interacción al presionar la imagen de perfil*, fuente propia. •
- **Figura 57.** *Interacción roll over de botones al costado*, fuente propia. •
- **Figura 58.** *Logotipo del sitio en retícula*, fuente propia. •
- **Figura 59.** *Paleta cromática para Perfil sin cuenta*, fuente propia. •
- **Figura 60.** *Paleta cromática para Perfil Profesional*, fuente propia. •
- **Figura 61.** *Modelado de Usuario Perfil Estudiante*, fuente propia. •
- **Figura 62.** *Modelado de Usuario Perfil Empleador*, fuente propia. •
- **Figura 63.** *Variaciones tipografía Code Pro,* fuente propia. •
- **Figura 64.** *Set de Íconos de Material Design*. https://material.io/tools/icons/, recuperado en May/2019. •
- **Figura 65.** *Roll Over Proyecto*, fuente propia. •
- **Figura 66.** *Roll Over Proyecto Crowdfunding*, fuente propia.  $\bullet$
- **Figura 67.** *Pantalla Explorar en Perfil Profesional*, fuente propia. •
- **Figura 68.** *Pantalla Destacado en Perfil sin Cuenta*, fuente propia. •
- **Figura 69.** *Pantalla Perfil en Perfil Estudiante*, fuente propia. •
- **Figura 70.** *Pantalla Perfil de Artista en Perfil Empleador*, fuente propia. •
- **Figura 71.** *Pantalla Proyecto en Perfil Profesional*, fuente propia. •
- **Figura 72.** *Retícula para celular*, fuente propia. •
- **Figura 73.** *Pantalla Explorar en Perfil Profesional para celular*, fuente propia. •
- **Figura 74.** *Pantalla Perfil en Perfil Estudiante para celular*, fuente propia. •
- **Figura 75.** *Pantalla Perfil de Artista en Perfil Empleador para celular,* fuente propia.  $\bullet$
- **Figura 76.** *Pantalla Destacado en Perfil sin Cuenta para celular,* fuente propia.
- **Figura 77.** *Pantalla Proyecto en Perfil Profesional para celular*, fuente propia. •
- **Figura 78.** *Registro fotográfico evaluación heurística*, fuente propia. •
- **Figura 79.** *Registro fotográfico evaluación heurística*, fuente propia. •
- **Figura 80.** *Registro fotográfico evaluación heurística*, fuente propia. •

**Figura 81.** *Nueva Pantalla de Búsqueda en Perfil Estudiante*, fuente propia. •

- 
- **Figura 82.** *Pantalla Destacado en Perfil Profesional*, fuente propia. •
- **Figura 83.** *Nueva Pantalla Destacado en Perfil Profesional*, fuente propia. •
- **Figura 84.** *Set de Íconos Final*. https://material.io/tools/icons/, recuperado en Jul/2019. •
- **Figura 85.** *Cambios en el menú principal en Perfil Profesional,* fuente propia. •
- •
- •
- **Figura 88.** *Pantalla Empleos en Perfil Profesional*, fuente propia. •
- $\bullet$
- **Figura 90.** *Pantalla Listas en Perfil Empleador*, fuente propia. •
- **Figura 91.** *Pantalla Favoritos en Perfil Empleador*, fuente propia. •

**Figura 86.** *Nueva paleta cromática para Perfil Profesional,* fuente propia. **Figura 87.** *Nueva paleta cromática para Perfil Empleador*, fuente propia. **Figura 89.** *Nueva Pantalla Empleos en Perfil Profesional*, fuente propia.

![](_page_47_Picture_57.jpeg)

Imágenes y adornos complementarios recuperados de: http://www.talencia.cat/my/247880/

![](_page_47_Picture_54.jpeg)

![](_page_48_Picture_0.jpeg)

# REFERENCIA DE IMÁGENES

Como se indicó dentro del documento, se utilizaron varias imágenes y perfiles de artistas ecuatorianos para el sitio web con el fin de poder enseñar un vistazo lo más apegado a la realidad de cómo se varía el sitio implementado.

A continuación, se detallan los autores de cada imagen usada, así como el lugar de donde se tomó.

### https://www.apitatan.com/ *Apitatán*

![](_page_48_Picture_5.jpeg)

https://www.instagram.com/bleu\_.x/ https://www.facebook.com/Bleu\_x-713033082395235/ *Bleu*

![](_page_48_Picture_7.jpeg)

https://crisyepez.wixsite.com/cardenilla

![](_page_48_Picture_10.jpeg)

https://www.artstation.com/carlossosa *Carlos Sosa*

![](_page_48_Picture_12.jpeg)

![](_page_48_Picture_13.jpeg)

![](_page_48_Picture_14.jpeg)

https://www.artstation.com/krizevil *Christian Villacis*

![](_page_48_Picture_16.jpeg)

![](_page_48_Picture_17.jpeg)

# *Cardenilla*

![](_page_48_Picture_19.jpeg)

https://www.behance.net/danielcarrillo?tracking\_source=search%257Cdaniel%2520carrillo

![](_page_49_Picture_3.jpeg)

https://www.behance.net/DesmunCubic?tracking\_source=search%257Cdesmun%2520cubic

![](_page_49_Picture_6.jpeg)

https://www.behance.net/GustavoCastellanos?tracking\_source=search%257Cgustavo%2520castellanos

![](_page_49_Picture_14.jpeg)

https://www.instagram.com/gabs4rt/ *Gabriela Cordero*

![](_page_49_Picture_8.jpeg)

![](_page_49_Picture_0.jpeg)

### *Daniel Carrillo*

https://vimeo.com/user24510123 *Gino Imagino*

![](_page_49_Picture_10.jpeg)

![](_page_49_Picture_11.jpeg)

### *Desmun Cubic*

### https://www.artstation.com/jairoguerrero *Jairo Guerrero*

![](_page_49_Picture_16.jpeg)

### https://www.behance.net/johnny\_gavilanes *Johnny Gavilanes*

![](_page_49_Picture_18.jpeg)

![](_page_49_Picture_19.jpeg)

![](_page_49_Picture_20.jpeg)

## *Gustavo Castellanos*

![](_page_49_Picture_22.jpeg)

![](_page_49_Picture_24.jpeg)

![](_page_49_Picture_28.jpeg)

![](_page_50_Picture_0.jpeg)

https://www.behance.net/johnny\_gavilanes *Josh Matamoros*

![](_page_50_Picture_2.jpeg)

https://www.artstation.com/jorgeyep95 *Jorge Yepez*

![](_page_50_Picture_4.jpeg)

https://www.artstation.com/kaithzer *Kaithzer Morejón*

![](_page_50_Picture_6.jpeg)

![](_page_50_Picture_7.jpeg)

https://www.instagram.com/lazlo.pe/ *Lazlo Peña*

![](_page_50_Picture_9.jpeg)

https://www.artstation.com/leninescobar *Lenin Escobar*

![](_page_50_Picture_11.jpeg)

https://www.artstation.com/luiggiserrano *Luiggi Serrano*

![](_page_50_Picture_14.jpeg)

![](_page_50_Picture_15.jpeg)

https://www.artstation.com/marchissio *Marco Espinoza*

![](_page_50_Picture_17.jpeg)

![](_page_50_Picture_19.jpeg)

![](_page_50_Picture_22.jpeg)

![](_page_50_Picture_24.jpeg)

https://www.artstation.com/marcomendoza

![](_page_51_Picture_3.jpeg)

https://www.artstation.com/michelverdu *Michel Verdu*

![](_page_51_Picture_5.jpeg)

https://www.artstation.com/brassomuerto *Migeru Art*

![](_page_51_Picture_7.jpeg)

![](_page_51_Picture_8.jpeg)

https://www.instagram.com/miti\_\_\_miti/ *Miti Miti*

![](_page_51_Picture_0.jpeg)

![](_page_51_Picture_10.jpeg)

# *Marco Antonio Expinoza Parra*

![](_page_51_Picture_11.jpeg)

https://www.artstation.com/adreamteller

![](_page_51_Picture_15.jpeg)

![](_page_51_Picture_16.jpeg)

https://www.artstation.com/status\_mater *Oliver Jaramillo*

![](_page_51_Picture_18.jpeg)

https://www.artstation.com/randi *Randi Sanchez Verduga*

![](_page_51_Picture_20.jpeg)

https://www.behance.net/theroboto?tracking\_source=search%257Croboto *Roboto*

![](_page_51_Picture_22.jpeg)

![](_page_51_Picture_23.jpeg)

![](_page_51_Picture_26.jpeg)

# *Octavio Córdova*

![](_page_51_Picture_27.jpeg)

![](_page_52_Picture_0.jpeg)

## https://www.artstation.com/stam92 *Stam Quito*

![](_page_52_Picture_2.jpeg)

https://www.behance.net/visceravicarious?tracking\_source= search%257Cviscera *Viscera Vicarious*

![](_page_52_Picture_4.jpeg)

### https://www.artstation.com/xaviercuenca *Xavier Cuenca*

![](_page_52_Picture_6.jpeg)